<span id="page-0-0"></span>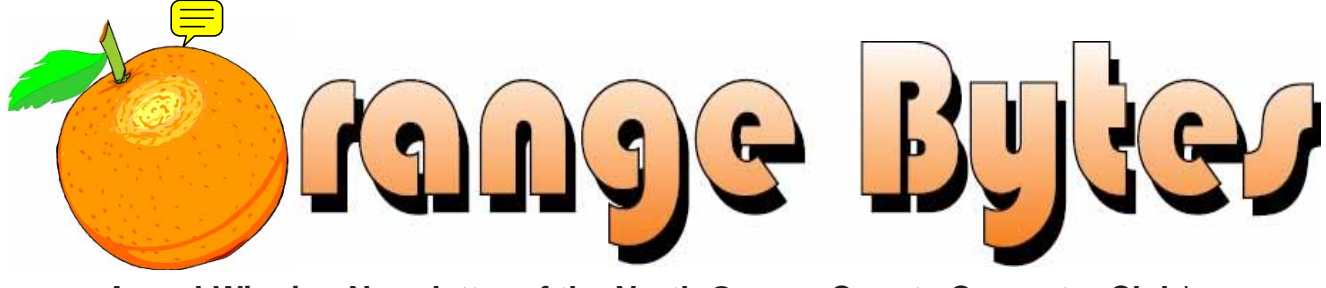

Award-Winning Newsletter of the North Orange County Computer Club\*

**Vol 36 No 9** 

September 2011

# **Main Meeting, September 4**

We have a technical speaker, Jeff Medina from Diskeeper Corporation for the next meeting. He will talk about their defragmentation products. Details are on page 5. NOCCC extends an invitation to members and guests from all local computer clubs to attend!

Big prizes (such as a complete XP P4 computer and a Seagate 500GB SATA Hard Disk)

for our September raffles (See page 6)

**August raffle winners' pix (Page 17)** 

We will not have a Consignment Table or E-Waste Collection during the Sept. 2011 meeting. (See page 2)

## **Special Interest Group (SIG) & Main Meeting**

### $9:00 a.m.$

Linux for Desktop Users............................. Science 131 Topics about the Linux operating system. Beginner's Qs here.

Visual Basic, Visual BasicScript, Visual C++ and Visual J++ Plus web design and HTML code.

Come, Care, and Share.......... ....................Science 109 New SIG! Any computer-related topics you want to discuss. See p. 5 for details.

Beginners Digital Photography................. Science 127 **Exploring Picassa.** 

Reviews & Consignment Tables, Coffee & Donuts: Irvine Hall lobby

## $10:30$  a.m.

Beginners' questions about PCs.

More topics about the Linux operating system

Access & Excell VBA code

**NOCC website:** 

http://www.noccc.org

## $10:30$  a.m.

Advanced Digital Photography ................. Science 127 Q&A and finding your lens' nodal point to make it easier to create panoramas.

**Understanding Operating Systems .......... Science 111** Help with DOS, Windows, OS/2, etc.

This new SIG discusses mobile devices.

## **12:00 Noon**

Database applications and more.

## 12:30 p.m.

PC hardware & software topics.

2:00 p.m. Main Meeting ....... Irvine Hall

**Future Meeting Dates in 2011/2012:** Oct 6, Nov 6, Dec 4, Jan. 8, Feb. 5, Mar. 4, Apr. 1 May 6

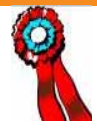

The NOCCC Consignment Table in the lobby of Irvine Hall will not be available during the September 2011 meeting. It is open on even months, the same as the e-Waste collection.

For your information:

- 1. Only current members can place items for sale, but non-members are welcome to purchase items from the table. This is a great place to get some money for your surplus computer items, and help the NOCCC at the same time.
- 2. The consignment table operates on a 90/10% basis — with the owner getting 90%, and the Club treasury 10%.

The user list and each tag must contain:

- a) Seller's name
- b) Seller's NOCCC membership number
- c) Item name and description
- d) Item asking price
- **3. You can fill out a Consignment Table User List and item tags at the table:**
- 4. The seller may pick up all items and/or money at any time, but **no later than 2 p.m. on the day of sale.** Any items and/or money not picked up by 2 p.m. will become the property of NOCCC and will be subject to disposal at the Club's discretion. The club has no storage room available for unsold items
- 5. NOCCC is NOT RESPONSIBLE in any way for items bought and/or sold at the Consignment Table. Each item is placed and sold on an AS-IS BASIS.

# **E-Waste Collection**

California disposal laws have made it illegal to put monitors and computers in the regular trash. Omni Technics, Inc. will be at our regular meetings to collect E-Waste on even months, save your junk until October. Check their web site for more information:

http://www.ca-recycle.com/. Or call (562) 627-1910.

# <span id="page-1-0"></span>**Consignment NOCCC Officers**

The area code for the following phone numbers is 714 unless noted.

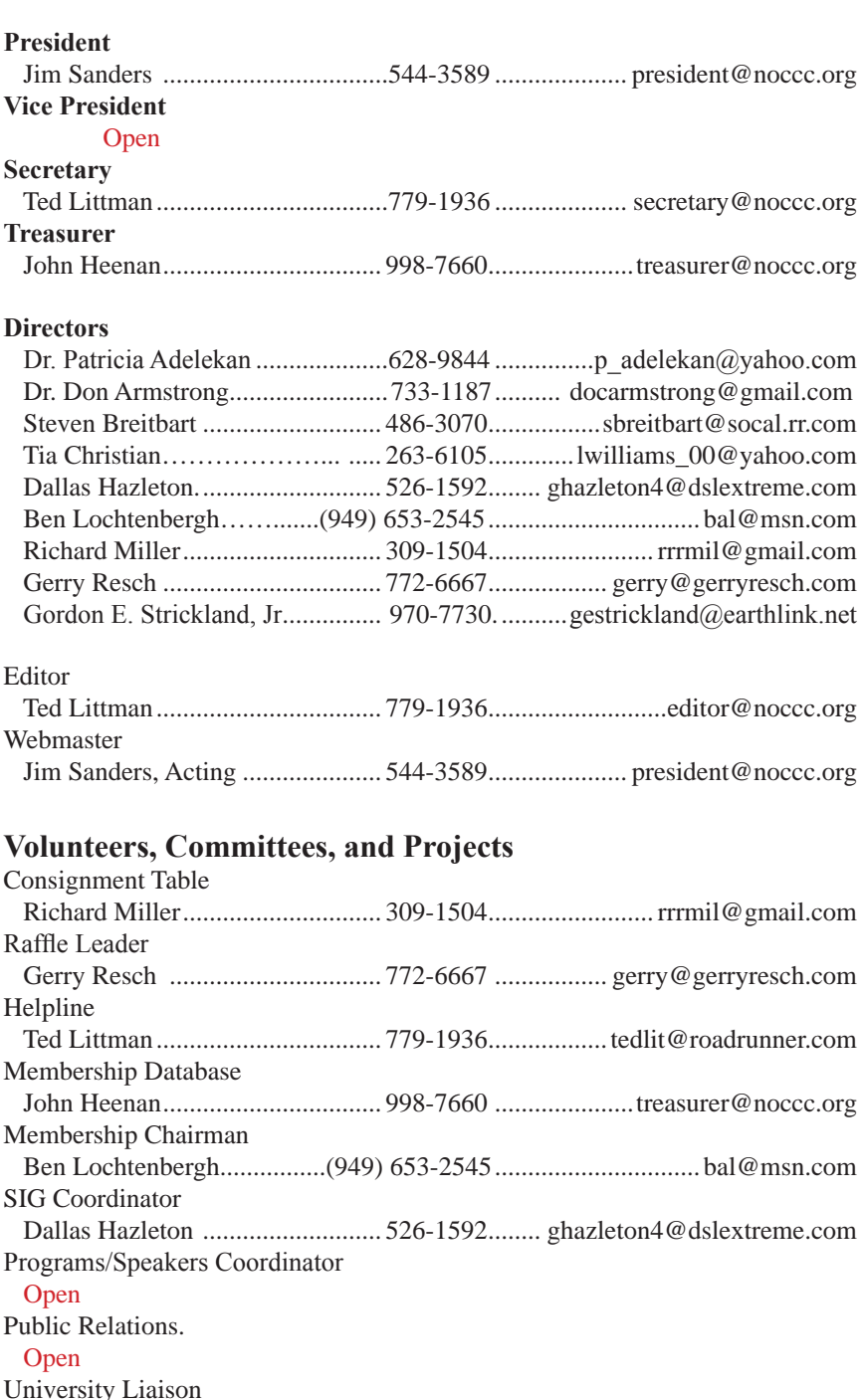

**Chapman U. Campus Security ....... 997-6763 ......... open locked rooms, problems**

Jim Sanders.................................. 544-3589 ..................... president@noccc.org

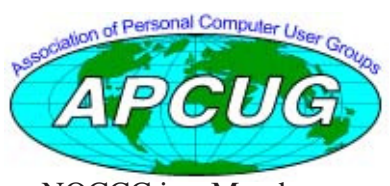

NOCCC is a Member

**2 Orange Bytes**

# Table of Contents

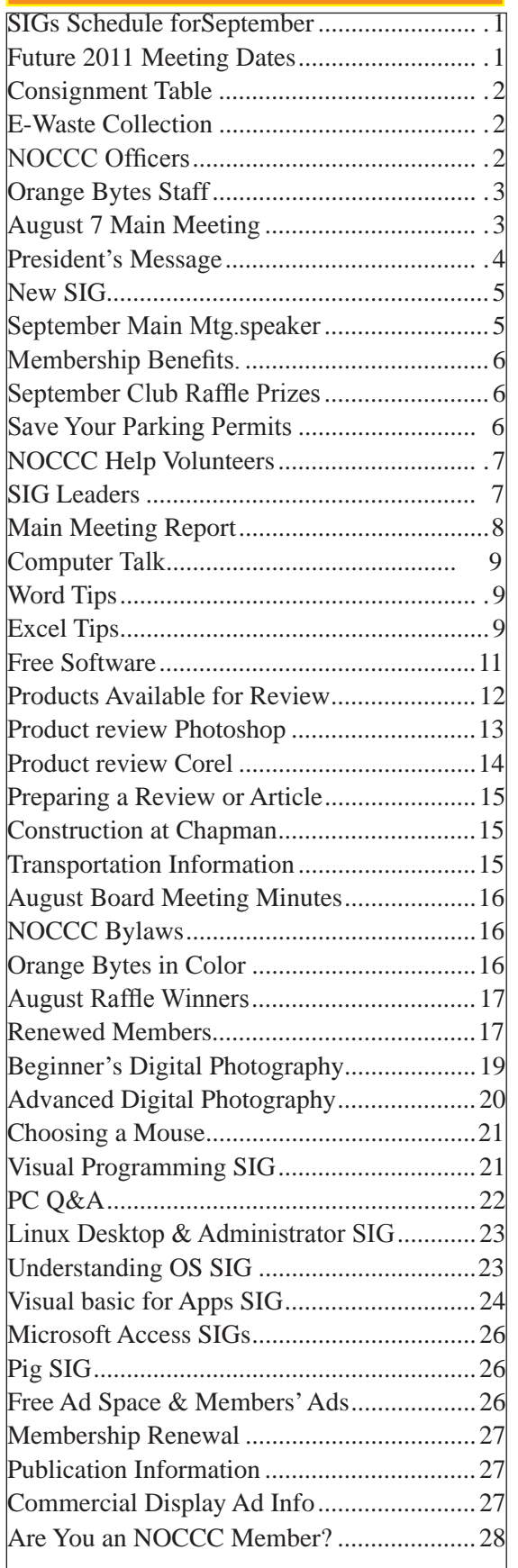

# Orange Bytes Staff

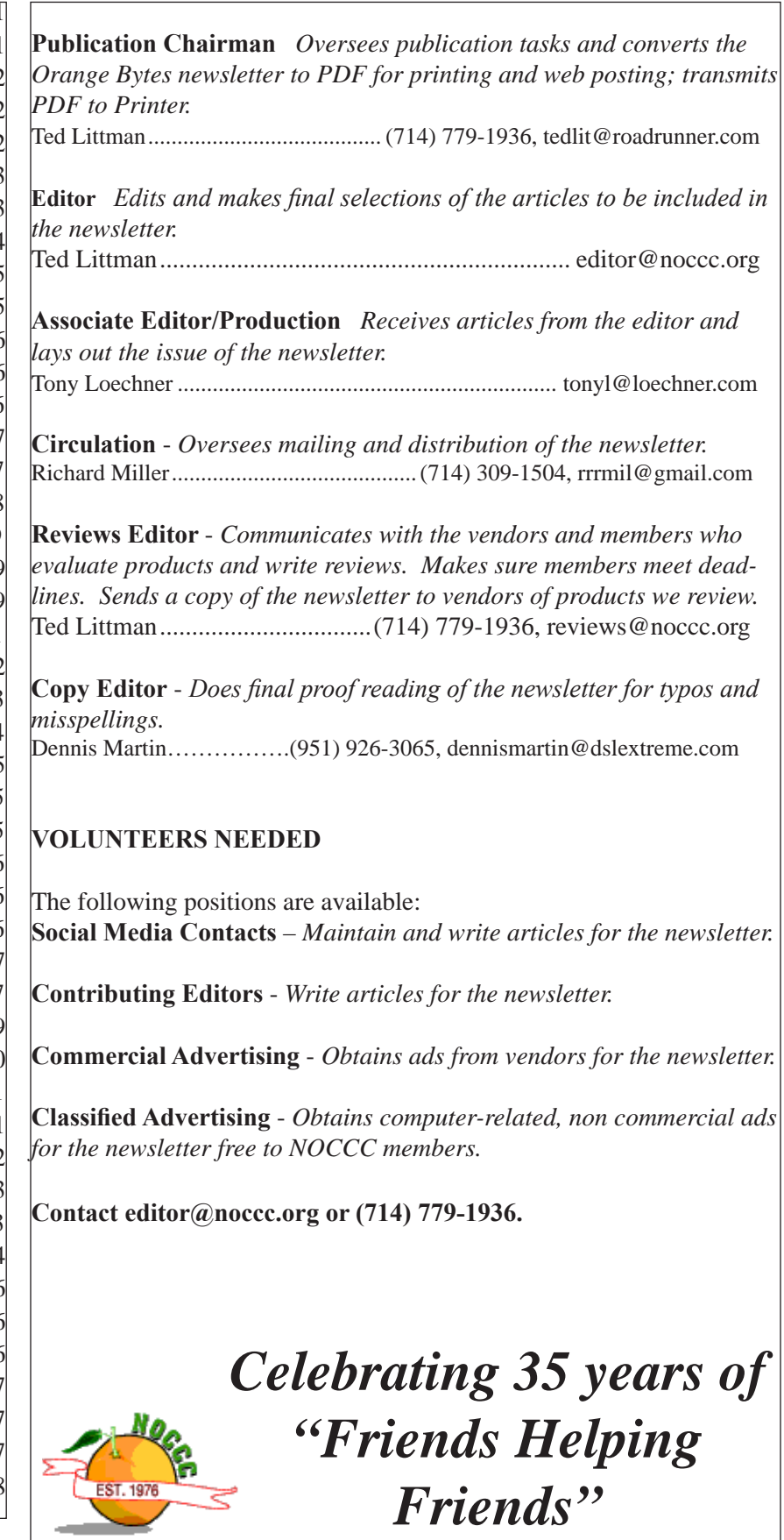

**September 2011 3**

# <span id="page-3-0"></span>**Sept. 4th Main Meeting 2 p.m. Irvine Hall.**

# **President's Message**

#### *By Jim Sanders, NOCCC President*

Even though I sent out an e-mail warning of the changes in rooms for the August 7 meeting, there was still a little bit of confusion. Ted Littman tried to help by printing out several notices and pasting them on entryway doors and elsewhere that explained what the changes were. I did notice at least one person, who I assume was basically operating on autopilot, walk up to the entry way to Irvine Hall, apparently not even noticing the sign on the door, walking into

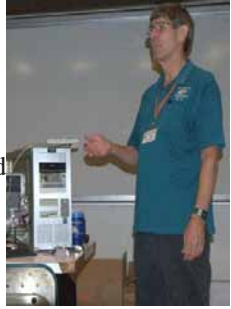

the foyer, and looking befuddled at the absence of the tables and whatnot that are normally there. Richard Miller suggested that if this happens again it would be a good idea to break out the A-frame sign in the storeroom and post a large sign on it, in front of the door, so that somebody would have to walk around it, and hopefully that might encourage them to actually read it. One area where I did fall down was I didn't realize 'till after the fact that the front doors to the Main auditorium were locked. It would have helped if there had been a sign posted that directed people to enter the Main auditorium through the side door. Anyway, the reason for the change was that the scheduling department forgot about the other group which had arranged to rent Irvine Hall. As the club is being comped for the price of the room rentals, making what seemed like a fairly small change in our modus operandi didn't seem like a big deal, but if it happens again, I will try to make it easier with additional signs.

I was happy to see that Steven Breitbart was able to make it to the meeting even though his chemotherapy has left him a little shaky. I was particularly pleased and impressed with his dedication to the club. Not only did he manage to attend the meeting, but he volunteered to go ahead and do the write up on the Main meeting for publication in the club newsletter.

Some changes have occurred in the Special Interest Group meetings that the club is able to offer. The first is in the Microsoft Office Suite SIG. Until such time as we can find a new leader for the SIG it will no longer be available. It is a valuable SIG, and I would very much like to see it continue, but it needs a leader, and at the moment we don't have anyone else to take it over. I would remind everyone that you do not need to be a guru to lead a SIG, I don't dispute that helps, just not required. Regardless, if you, or someone you know, can lead this SIG please let us know.

Anson Chapman said that he is going to be expanding his Visual Programming SIG to include Web design and HTML code. He

said that he would hopefully be able to provide the editor with a blurb that describes what he is going to be doing by publication dead line time for the Orange Bytes. I hope that he was able to do that and if so, you should find it in the SIG report section of the newsletter.

Shortly after I wrote last month's Presidents Message, I started thinking about my comments on how great I felt the July Main meeting was based on the interaction of the audience and the speaker. There was a great deal of information exchanged and the thoughtful comments by members of the audience contributed a great deal to that. That train of thought was precipitated by a Google search that I had initiated which returned far more hits than I really want to deal with. That emphasized the information overload that I felt, and I'm sure that an awful lot of you do as well.

As an example, it was underscored even further by an occurrence at last month's PC Q&A SIG. I had made a comment about being sad that SanDisk had terminated the U3 software function in their thumb drives. I said I had found it to be very useful on several occasions and missed having it available. Gerry Resch asked if I knew about www.liberkey.com and I had to say that I had never heard of it. He explained that it provided similar functionality to the U3 program and that it allowed you to download to a thumb drive a number of applications that could be run without leaving a footprint on the host computer. Which was nice, except that a few days later when I wanted to check it out, I couldn't remember the exact name that he used. I knew it was free and kept looking for "libre" something and didn't succeed in getting close enough that Google could help me. Nonetheless, another great example of one member sharing information to other members of the club, which, in my case at least, was very useful.

What's the point of all that? It reminded me that one of the great features of the club, in the Friends Helping Friends vein, is the sharing of great things that we have run across, be it hardware, software, or a great website. The upshot of all that is I had an idea for a new SIG that I brought up at the Main meeting. The new SIG would simply be a get-together of people to share those great new things that they have stumbled across. Each person attending the SIG could spend a few minutes doing a show and tell of their neat new thing, or at least taking a minute or two to describe what they found and why they think it's great. The add-on to that is both updating and adding to the Links page on the NOCCC website. If you haven't been there, the Links page has a very large number of links to many different sites under several different categories that at one time were quite useful. It is sadly in need of updating to get rid of links that are no longer relevant, editing those that just need changing, and adding new ones such as www. liberkey.com. Dr. Patricia Adelekan has agreed to lead this new SIG which will meet in Science room 109 at 9 AM starting in September. Please consider attending this new SIG if you have something you would like to share or just to learn about something that others in the club happen to think are pretty great.

**I hope to see you at the September meeting.** 

# <span id="page-4-0"></span>**New SIG Come, Care, & Share!**

*Dr. Pat Adelekan, SIG Leader-Moderator p\_adelekan@yahoo.com 714-628-9844*

Come, Care and Share in Science 109. First meeting September 4 at 9;00 AM.

You are encouraged to come and share technology interests and related issues, problems, devices :i.e. Internet, social media, current trends, mobile computing, ipod's, etc.

This is a new multi-generational SIG to discuss and share knowledge, techniques, ideas, concerns, feelings, dreams about modern technology and its impact on society for both younger and older members.

We encourage dialogue and "hands-on" involvement concerning computers; webcams; high-tech gear; videos and video-chat applications; Internet technology; social networking; assistive technology for people with special needs; touch-screen monitoring; SKYPE, etc.

This SIG is age-friendly and we shall discuss how to keep in contact with family, friends and even church, community and educational services through technology.

It will be fun with a variety of interesting people from different cultural, educational and professional backgrounds presenting, caring and sharing. Bring your laptops, coffee and snacks and be ready to share, care, learn, and even teach.

We encourage your ideas and input (on an on-going basis) to make this SIG the most stimulating and popular. The room is WIFI connected - So bring your laptops and other hi-tech gear.

No cost to visit and share; NOCCC membership is available for a cost; and we Welcome Potential Presenters for the Main Meeting at 2:00 p.m.

*Editor's Note: Dr. Patricia Adelekan, DTM, is an Educator, Writer, Author, and Speaker. http://drpatadelekan.blogspot.com/2009/06/about-dr-patriciaadelekan.html http://www.blogger.com/profile/17016483738819051532*

# **Sept. 4th Main Meeting 2 p.m. Irvine Hall**

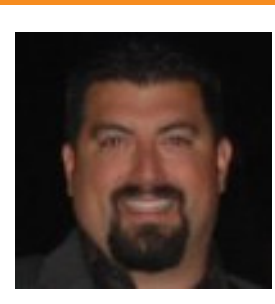

We have a technical spokesperson, Jeffrey Medina, of Diskeeper Corporation (www.diskeeper.com). Jeff's blog can be viewed online at the LinkedIn web site:

http://www.linkedin.com/profile/ view?locale=en\_US&id=11887359& authType=name&authToken=B5e5.

Founded in 1981, Diskeeper Corporation is the technology innovator in performance and reliability technologies, especially those associated with hard disk defragmentation. The company's products make computer systems faster, more reliable, longer lived and energy efficient, all with zero overhead. The company has been profitably developing and providing software solutions for nearly three decades.

Over the years, Diskeeper Corporation has achieved remarkable success. Diskeeper's family of innovative products are relied upon by more than 90% of Fortune 500 companies and more than 67% of The Forbes Global 100, as well as thousands of enterprises, government agencies, independent software vendors (ISVs), original equipment manufacturers (OEMs) and home offices worldwide.

Inventors of the first automatic defragmentation in 1986, Diskeeper pioneered a new breakthrough technology in 2009 that actually prevents fragmentation.

Diskeeper® 2011 performance software is designed to increase the speed and reliability of home or home office PCs. You will experience faster boot-up times, improved PC performance and increased speeds on everything from internet browsing to antivirus scans. Plus, it is completely automatic. Just install and let it run.

Please arrange your schedule so you can attend our Main Meeting. Guests are welcome!

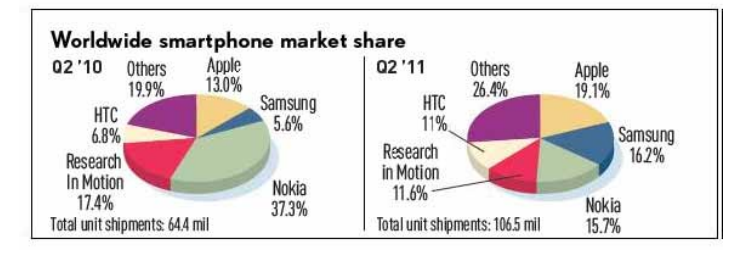

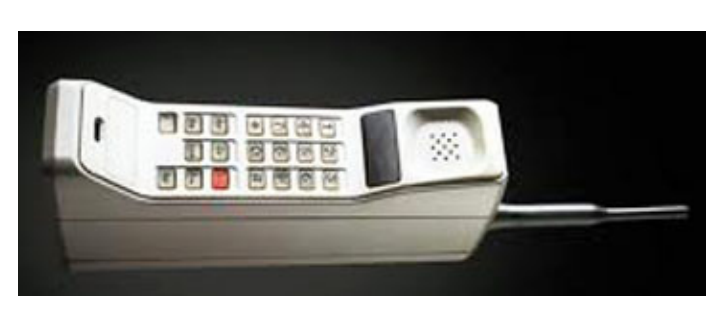

# Membership Benefits

<span id="page-5-0"></span>As a valued member, we bring you a section of discounts and offers as part of the entire "Benefit of Belonging." (Caveat: we are unable to endorse these companies, but make these offers available as a service to our members.)

### **User Group Offers - Software and Hardware**

User Group Relations – You can now order the latest release of Acronis True Image 2011 from Gene Barlow for only \$25 (download) or \$25 plus S&H (on a CD). This top-rated backup utility has many new features and will work with Windows 7. Use the following link for special pricing for user group members: www.ugr.com/TrueImage.html.

Techsmith - You can get SnagIt 10, an outstanding screen capture program, and Camtasia Studio 7, to quickly record, edit and publish multimedia demos and presentations, bundle for \$269, an \$81 savings: https://store.techsmith.com/government.asp. You can download SnagIt 10 alone for \$42.95.

### **User Group Offers - Books and Magazines**

**Pearson Education Products** including Prentice Hall Professional, Addison-Wesley Professional, IBM Press, Exam Cram, Que Publishing, and Cisco Press. Get 35% off list price by purchasing directly from the publisher combo site: www.informit.com/join. Sign in or create an account. Enter the membership code "USERGROUP" (all caps). Select your items and check out. You are required to register and apply the code once, but you must be logged in to receive the special pricing.

**O'Reilly Book**s - Get 40% off all books and videos from O'Reilly, Microsoft Press, Pragmatic Bookshelf, and SitePoint, or 50 % off books you purchase directly from O'Reilly. Just use code DSUG when ordering online, www.oreilly.com/store/, or by phone, (800) 998-9938. Free ground shipping on orders \$29.95 or more in the US. If for any reason you are not completely satisfied with your purchase, you can return it to O'Reilly and get your money back; see www. oreilly.com/oreilly/cs/guarantee. A return shipping label is included with every direct purchase and directions are posted online in case you misplace it.

**Peachpit Press Books Discoun**t - Get 35% off by joining the Peachpit Club. Use the following hyperlink to sign up: http://memberservices.informit.com/my\_account/login.aspx?partner=52 to sign up as a member. User group members should note that once you have become a Peachpit Club member, you might use your user group coupon code ON TOP of the permanent savings you earn as a member of the club. Just log into the site before you make a purchase to ensure this permanent discount will be in effect, and then enter coupon code UE 23AA PEUF (case-sensitive) at checkout! This coupon code is an exclusive offer that may not be used in conjunction with any other coupon codes. The offer applies to all titles at peachpit.com including New Riders, Macromedia Press, Adobe Press, and Peachpit.

**Free Internet Libraries** - Upon retiring from college teaching/ administration, Walter Antoniotti began developing Free Internet Libraries for students, teachers, and professionals. (http://www. businessbookmall.com/Free Internet Libraries.htm) Of special interest to PC users are these free computer libraries:

**Free Business Software (http://www.businessbookmall.com/Free Business Software Internet Library.htm) Free Software Tutorials (http://www. businessbookmall.com/Software Tutorials Internet Library.htm) Excel Internet Library (http://www.businessbookmall.com/Microsoft\_Excel\_Directions\_For\_Beginners.htm)**

### **THE SEPTEMBER 2011 CLUB RAFFLES**

#### *GENERAL DRAWING PRIZES\*:*

 Seagate 3.5" 500GB SATA hard disk Learn to solder kit Optical travel mouse by iHome USB A-male to Micro USB 5-pin Standard 6' USB I/O cable

#### *MEMBERS-ONLY DRAWING PRIZES:*

(Wear your NOCCC Badge and get a free ticket!)

 Complete XP P4 computer system Digital Multimeter 19 ranges USB A-male to Micro USB 5-pin Standard 6' USB I/O cable

## **Save Your Parking Permits!**

To offset the cost of parking in the Lastinger Underground Parking Structure, the NOCCC Board approved a motion to give each member two NOCCC General Drawing raffle tickets in exchange for the Lastinger-parking permit. Turn the bottom-half "receipt" part of your permit to the Rafflemeister on the same day or hold it until the next meeting. **Gerry Resch, the Raffle Leader, will exchange it for two raffle tickets.**

The reason for this is that the NOCCC Board has found that some people are not attending meetings or not renewing their memberships because of the parking situation. Chapman University has allowed us to park in the Lastinger Parking Structure under Wilson Field for only \$2 for the whole day of our meeting; normally \$2 is good for only two hours. The advantages of parking there are clear; you don't have to drive around looking for a legal spot (remember, don't park on the private home side of the street), the car doesn't get hot and you don't have to parallel park. There is even an elevator available to get down to the parking area.

# NOCCC Help Volunteers

<span id="page-6-0"></span>The Help Line is in the true spirit of the NOCCC, which is to help others to learn more about computers. The following is a list of Help Line subjects that a NOCCC volunteer is able to help you deal with. Call (714) 779 1936 or e-mail Ted Littman at helpline@ noccc.org with additions, deletions, or corrections. Most volunteers prefer being contacted by e-mail. Mention NOCCC in the Subject line.

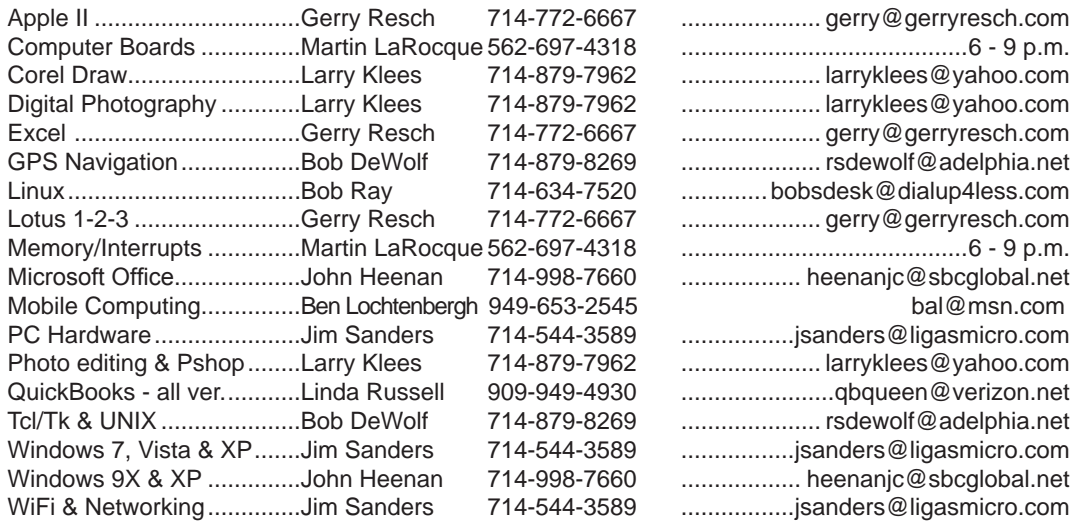

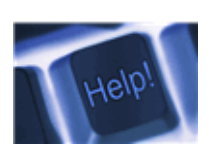

*The names of our volunteers are only available in the printed version of the Orange Bytes.*

**Do you want to be an NOCCC Help Volunteer and assist other members with computing subjects that you know well? If so, please contact Ted Littman at tedlit@roadrunner.com or (714) 779-1936.**

# SIG Leaders

Contact the SIG leaders by e-mail, preferably, rather than by telephone.

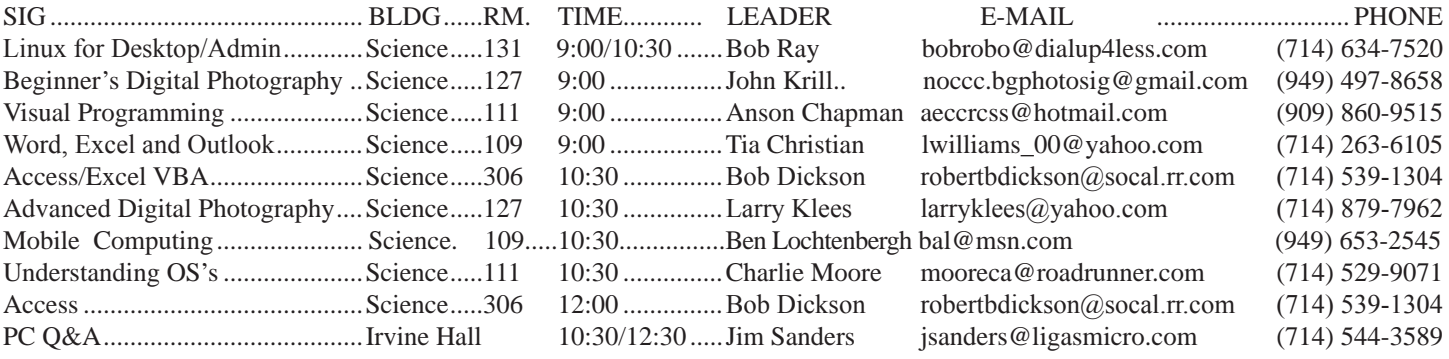

Please report SIG changes to Ted Littman, **editor@noccc.org**, or (714) 779-1936.

<span id="page-7-0"></span>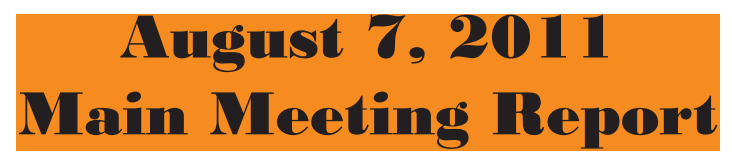

*By Ben Lochtenbergh, ; Photos by John Krill, NOCCC* 

#### **Club Business**

NOCCC President Jim Sanders opened the meeting and explained why we were conducting the meeting in the Memorial Hall auditorium. Due to a scheduling conflict, another event had been scheduled into Irvine Hall. Coffee, donuts, reviews table, and the consignment table were held in classroom 131A. Considering that Chapman U. is generously comping NOCCC the yearly rental fees for Irvine Hall and the classrooms we use for SIG meetings, which would otherwise cost us a lot, Jim was only too happy to move the meeting!

Gerry Resch stated that members can give a presentation on anything they do that's special and would interest other members. Jim expanded on that, saying that last month, during the July, 2011 meeting we had good interaction between members. Since Irvine Hall is not the best place for that type of discussion, Jim proposed we set up a SIG classroom just for discussion of random subjects. Bob Dickson said it would be good if we could find out the topics ahead of time, but Jim didn't want to constrain it. Gerry Resch suggested getting topics for the new SIG by exporting bookmarks from your browser (version, OS was not mentioned). Another source of topics is the links in the NOCCC web site. Many have been there for years and need to be checked; are they still operating, are they valid or is there a better site our members could use?

Jim suggested strongly that we need an Office SIG leader. He believes several members have showed up to ask a question, but Tia was not there. Several of these members may have left the club as a result. The SIG leader does not need to be an expert.

We still need good speakers for our Main Meetings and we still are willing to offer up to a \$100 honorarium for speakers.

#### **Main Topic**

Our Main Meeting speaker was Jim Sanders and the topic was the Asus Transformer 10.1-inch screen size tablet PC, which was lent to him by a friend, Pat Wilks. I counted a maximum of 24 people that showed up during the meeting. This shows people are interested in this topic.Asus (http://usa.asus.com/) has been known for years for making quality motherboards.

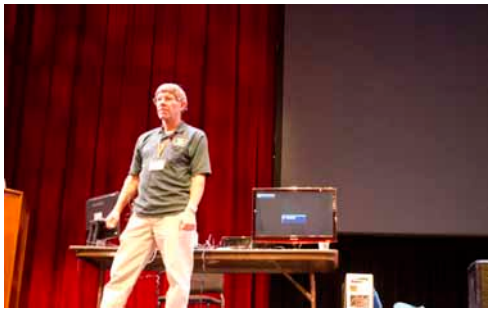

Pat was looking for a tablet; she was trying to avoid the weight of a laptop, typically about 3 pounds. The lightest, smallest HP laptop she tried weighed 4 pounds. Pat also wanted

1) The ability to use Skype. However, as of this writing, because Asus uses a particular type of chip set, it is incompatible with Skype. A work around is to use Google Talk. But, it is expected that the problem will be solved soon.

2) The ability to keep her data local, that is, not on the Cloud. The ASUS has a micro SD card port built in and can be converted to a standard SD card.

3) Access to the Internet without using WIFI (she was using an ATT Internet card, which was not very reliable and cost \$60 per month).

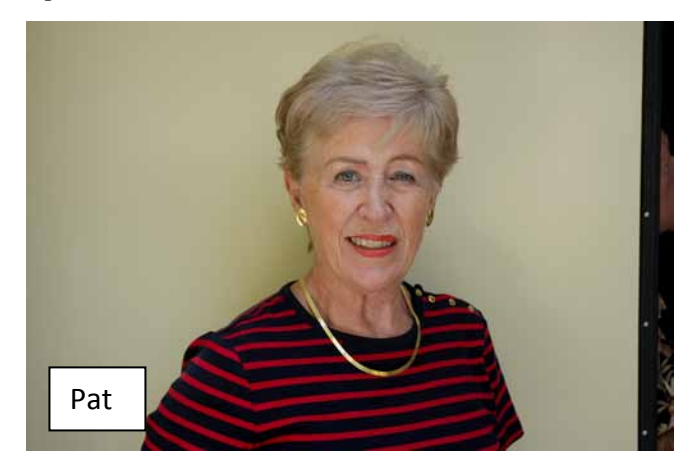

Pat chose the Asus Transformer, a 10.1-inch tablet PC, which uses the Android Operating System. While there are many similarities between Android tablets, this one suited her needs.

Connection to a monitor, so the audience could see what was being demonstrated, was done easily via a mini-HDMI (not micro HDMI) on the Asus, to a standard HDMI on the monitor. Most current monitors (which have TV capability) have HDMI connectors.

Attempting to connect the Asus to the projector screen was a different story, though Jim and Pat tried. What they needed was to go from the mini-HDMI to a standard VGA connector. Jim had a mini-HDMI to standard HDMI adapter and an HDMI to DVI adapter. But he needed to add in a DVI sex changer to connect it to the DVI-to-VGA adapter. After all this work, it didn't work. Fortunately, the monitor was at least 24 inches wide and was adequate. *[continued on page 18](#page-17-0)*

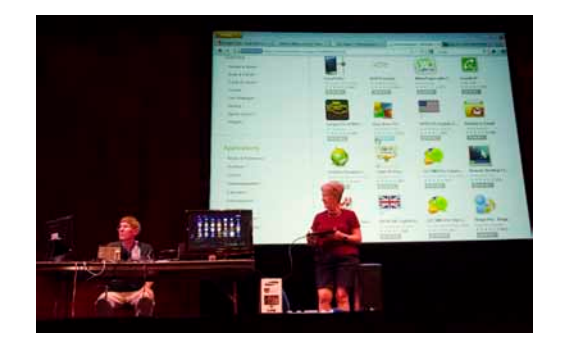

**8 Orange Bytes**

# Computer Talk

# <span id="page-8-0"></span>**Word Tips**

*Copyright © 2010 by Sharon Parq Associates, Inc. Reprinted by permission. Thousands of free Microsoft Word tips can be found online at http://word.tips.net.*

## **Multiple Pages per Sheet**

Word includes a nifty feature that allows you to print multiple pages on a single sheet of paper. For instance, you can take two pages of your document and print them on a single side of a piece of paper. Word allows you to print 1, 2, 4, 6, 8, or 16 actual pages per printed page. This can save quite a bit of paper, but it can make reading the output more difficult.

To control this setting, follow these steps:

1. Load the document you want to print.

2. Choose the Print option from the File menu. Word displays the Print dialog box. (When using Word 2007, you display the Print dialog box by clicking the Office button and then clicking Print.)

3. Use the Pages per Sheet drop-down list (lower-right corner) to specify how many pages should be combined on each printed page.

- 4. Specify any other printing options, as desired.
- 5. Click on OK to print your document.

#### Print  $2 - x$ Printe  $\overline{\phantom{a}}$ Name: **Bo** Microsoft XPS Document Writer Properties Status: Idle Find Printer... Microsoft XPS Document Writer Type: Print to file Where: XPSPort: Manual duplex Comment: Page range Copies  $Q$  Al  $\frac{A}{\tau}$ Number of copies: Current page Selection ◯ Pages: **V** Collate Type page numbers and/or page<br>ranges separated by commas counting<br>from the start of the document or the section. For example, type 1, 3, 5-12 or p1s1, p1s2, p1s3-p8s3 Zoon  $\overline{\phantom{a}}$ Print what: Document  $\overline{\phantom{a}}$ Pages per sheet: 1 page  $\overline{\phantom{a}}$ Print All pages in range D  $\overline{\phantom{a}}$ Scale to paper size: No Scaling Options... OK Cancel

# **Excel Tips**

*Copyright © 2010 by Sharon Parq Associates, Inc. Reprinted by permission. Thousands of free Microsoft Excel tips can be found online at http://excel.tips.net.*

### **Copying Between Instances of Excel**

If you've ever worked with a system that is configured for two monitors, it is really quite amazing; it can change the way you work. For example, you might open two instances of Excel and put one of them on one monitor and the other on the other monitor. You can then work with both workbooks onscreen at the same time.

One thing you'll notice, however, is that copying information from one instance of Excel to another works differently than when you copy within the same instance. If you copy a cell that contains a formula and then paste it in the other instance, what gets pasted is the result of the formula, not the formula itself. You can't even use Paste Special from the Edit menu to paste formulas; that isn't an option when working with two instances. Unfortunately, there is no easy way to get formulas from one instance of Excel to another. The best you can do is the following:

1. In the source workbook, select a single cell that you want to copy.

2. Press F2. Excel switches to Edit mode.

3. While still in Edit mode, select everything in the cell (the entire formula).

4. Press Ctrl+C. Excel copies the formula to the Clipboard.

5. Press Esc to exit Edit mode.

6. In the target workbook, select the cell where you want the formula pasted.

7. Press F2. Excel again switches to Edit mode.

8. Press Ctrl+V. The formula is pasted into the cell.

9. Press Enter. Edit mode is exited, and the formula is now safely in the target cell.

This tedious procedure must be used for each formula you want to copy between instances. For this reason, many people choose not to use separate instances of Excel, even if they have the luxury of multiple monitors. Instead, the work with different windows within the same instance of Excel. Follow these steps:

1. Open the two workbooks you want to work with.

2. Choose Arrange from the Window menu. Excel displays the Arrange Windows dialog box. To see

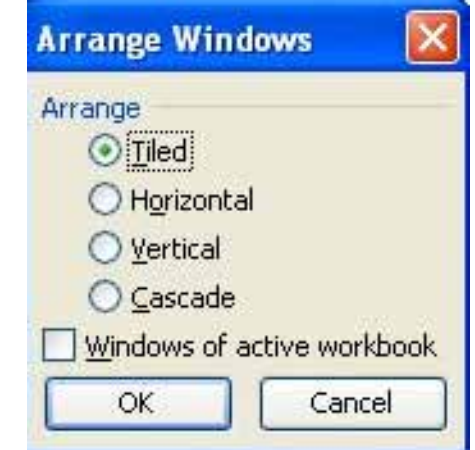

this dialog box in Excel 2007 display the View tab of the ribbon and click the Arrange All tool in the Window group.

3. Choose Tiled. (You can choose other options, if you prefer, but I find that Tiled works best for me.)

4. Click OK. The two workbooks are now side-by-side in the program window.

5. Make sure the Excel window is not maximized. (Click the Restore button at the upper-right corner of the program window.)

6. Position the non-maximized window in the left-most of your monitors.

7. Drag the right border of the Excel program window onto the second monitor. A single instance of Excel now covers both monitors.

8. Within the Excel window, use the mouse to arrange the two workbooks so one is on each monitor.

Since you are using a single instance of Excel—even though it extends across two monitors—you can now cut, copy, and paste as you normally would.

### **Using Strikethrough Formatting**

One of the character formats you can use within Excel is referred to as strikethrough. This simply means that Excel shows a horizontal line through the middle of the character (or characters) to which the attribute has been applied. Strikethrough can be applied in this manner:

1. Select the cell whose contents you want struck through, or select the characters within a cell, if you don't want them all struck through.

2. Press Ctrl+1 or, in Excel 2007, Ctrl+Shift+F to display the Format Cells dialog box.

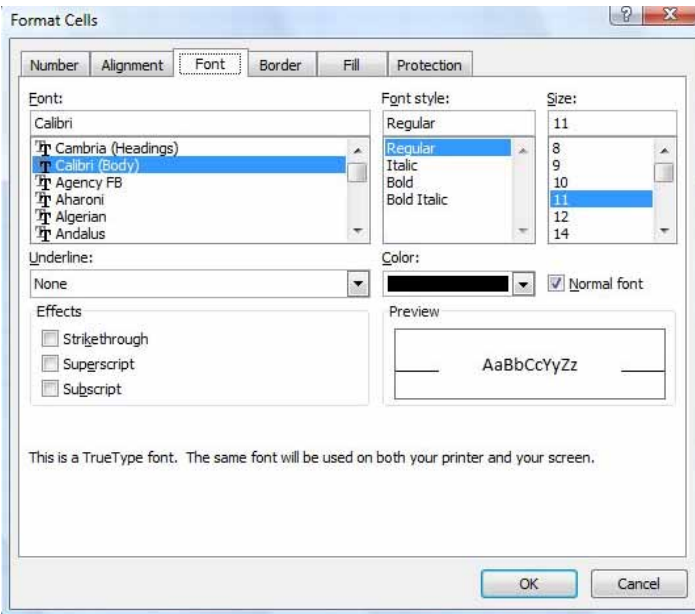

- 3. Make sure the Font tab is displayed.
- 4. Select the Strikethrough check box.
- 5. Click OK.

## **Pasting a Comment into Your Worksheet**

Excel allows you to add comments to individual cells in a worksheet. I often use comments to included explanatory concepts, or to store alternative information to what is in the worksheet. There have often been times when I've wanted to copy something from a comment and place it into a cell on the worksheet. These steps are helpful in this regard:

1. Right-click the cell whose comment you want to copy and paste into a cell. You'll see a Context menu for the cell.

2. Choose Edit Comment from the Context menu. Excel displays the comment, with the insertion point in the comment balloon.

3. Select the text in the comment that you want to paste into a cell. Make sure you do not select the author text at the beginning of the comment or the paragraph mark at the end.

4. Use Ctrl+X to cut the text or Ctrl+C to copy the text to the Clipboard.

5. Select the cell into which you want to paste the comment.

6. If you want to paste the comment text as a formula, press the equal sign.

7. Press Ctrl+V to paste the information to the cell. If you performed step 6 to indicate you were creating a formula, press Enter to finish the paste. Excel pastes your comment text into the cell. You can now delete the comment from the source cell (if desired) by right-clicking the cell and choosing Delete Comment.

## **Using WordArt in Excel**

WordArt is a program that allows you to treat text as a graphic. You can use the program to add special effects and flourishes to text, and then insert the text—as a graphic—in your worksheet. It is useful for creating special text elements such as logos, mastheads, or titles. Don't confuse the program name (WordArt) with Microsoft Word; these are two entirely different programs, and you can use WordArt with Excel as easily as you can use it with Word. How you access WordArt depends on the version of Excel you are using. Excel 97 includes WordArt 2.0, although it is not automatically installed when you install Word. You can tell if WordArt is installed by trying to access WordArt. If it is not installed, then you can run the Excel Setup program again and install WordArt on your system. You access WordArt using either of these methods in Excel 97:  $\Box$  Double-click on a graphic originally created with WordArt.  $\Box$  Choose Object from the Insert menu. You will see the Object dialog box. Choose Microsoft WordArt 2.0 from the Object Type list and click on OK. You will see the WordArt dialog box. When WordArt if running, you see the WordArt dialog box, and most of your Excel 97 menus and toolbars are hidden. When you are through using WordArt, you can exit the program simply by using the mouse to click somewhere else in your worksheet. (You can also press ESC to exit WordArt.) Excel 2000 and later versions include a more integrated approach to WordArt. If you are using Excel 2000, Excel 2002, or Excel 2003 you should

<span id="page-10-0"></span>follow these steps: 1. Make sure the Drawing toolbar is displayed. 2. On the Drawing toolbar, click on the Insert WordArt tool. You then see the WordArt Gallery. 3. Select a general appearance that you want used for your text, and then

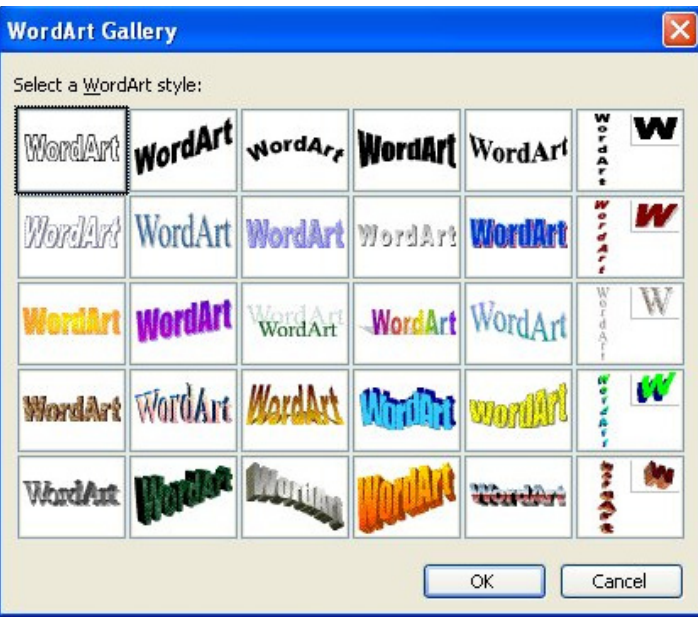

click on OK. You then see the Edit WordArt Text dialog box. 4. Enter the text you want used by WordArt, and click on OK.

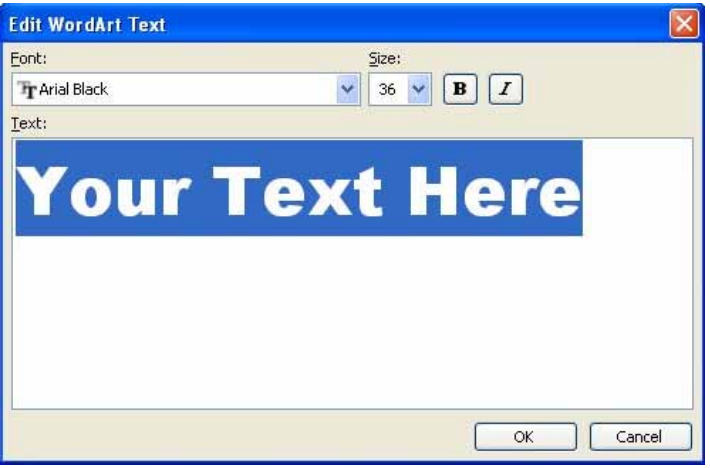

At this point, the WordArt graphic is created and added to your worksheet. You should also see the WordArt toolbar, which includes commands specific to working with WordArt objects. To hide the toolbar, simply click a different place in your document, so that the WordArt object isn't selected. To add WordArt to an Excel worksheet in Excel 2007, follow these steps: 1. Display the Insert tab of the ribbon.. 2. In the Text group, click the WordArt tool. You then see the WordArt Gallery. 3. Select a general appearance that you want used for your text, and then click on OK. You then see some default text appear in the worksheet. 4. Enter the text you want used by WordArt, and click on OK. It should be pointed out that the WordArt in Excel 2007 is markedly different than WordArt in earlier versions of Excel. In Excel 2007 WordArt consists of straight text, with different types of color, fill, and shadow formatting applied. In earlier versions there were actual changes made to the fonts and paths followed by the fonts; not so any more.

## **Changing Font Size Using a Shortcut Key**

One of the interesting shortcut keys in Excel is the one that allows you to change the point size of the selected cells. The shortcut key is Ctrl+Shift+P, but exactly how the shortcut functions depends on what you have displayed on the screen. This may sound odd, but you can try it out. If you have the Formatting toolbar displayed (as most people do), then pressing Ctrl+Shift+P selects the Font Size control on the toolbar. You can then type the font size you want to use and press Enter. (Pretty handy if you don't want to take your hands off the keyboard.) If you don't have the Formatting toolbar displayed for some reason, then it seems obvious that the Font Size control can't be selected—it isn't even visible. Instead, pressing Ctrl+Shift+P results in the Font tab of the Format Cells dialog box being displayed.

In Excel 2007 there is no differentiation of behavior based on the presence of the Formatting toolbar simply because there is no longer a Formatting toolbar. Pressing Ctrl+Shift+P brings up the Format Cells dialog box, with the Font tab selected.

# **Free Software**

"San Francisco based Ninite (www.ninite.com) offers about 85 of the most widely used free Windows programs which can be selectively installed without any intervention by the user once the programs have been selected from the Ninite list.

What is especially helpful and useful is that the single installer which is downloaded remembers which programs were selected, and rerunning the installer which was originally downloaded will automatically check for the latest versions and updates, and install them; there is no need to re-download a new installer unless additional programs are selected, or previously selected programs are no longer desired.

 It is not necessary to create an account on the Ninite website, and no signup is required to make full use of the services."

By Ira Wilsker, APCUG Director; Columnist, The Examiner, Beaumont TX; Radio & Talk Show Host.

## Reviews Editor's Corner

### <span id="page-11-0"></span>**Products Available for Review**

The NOCCC regularly receives copies of books and software from vendors for our review. We can also request specific products for you to review. These reviews are published in this newsletter, the Orange Bytes. Then, you get to keep the book or software. If you are interested in doing a review, please call or send me an e-mail and provide your membership number, phone number, and e-mail address. You can pick up the product in the lobby of Irvine Hall between 9 A.M. and Noon at the next NOCCC meeting.

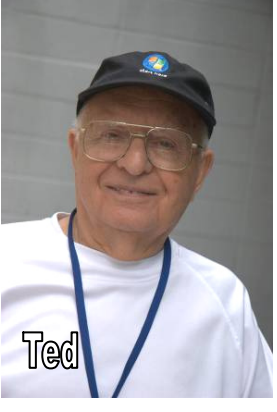

Ted Littman, (714) 779-1936, reviews@noccc.org.

### **Note to Reviewers**

- You have 2 months to submit a review. Duecause time extensions must be requested from the Reviews Editor.
- You must leave a security deposit (check, credit card number, or cash equal to the product's list value.), returnable upon our receiving an acceptable review.
- If you decide to return the product without reviewing, there is a \$2 penalty after the first month and a \$5 penalty after the second month.
- Guidelines for preparing your review are addressed on page 3.

## **Boxed Programs and CDs**

**Photoshop CS4 for Windows –** Top of the line photo editing program with all the bells & whistles from Adobe. \$727 on Amazon.com. (Latest version is CS5.**)**

**Norton Internet Security 2011** – Symantec's premier protection suite for viruses, spyware, spam. MSRP=\$70.

**SnagIt 9.1 –** TechSmith's premier screen-capture utility with lots of "bells & whistles" for every computerists level. MSRP=\$50. (latest version is 10.)

### **Books**

#### Operating Systems

New: **Degunking Windows 7** – Get your Windows 7 PC running quickly & efficiently. From McGraw-Hill MSRP=\$25.

### **Books** *continued*

#### Office & Home Programs

New: **How to Do Everything – Adobe Acrobat X** – How to create, secure, optimize, & distribute PDFs. From McGraw-Hill. MSRP=\$25.

New: **Microsoft Access 2010 Programmer's Reference** – This 1200-page reference book tells you everything you need to know about the latest Access database program. MSRP=\$45.

### Digital Photography & Design

New: **The Portrait Photography Course** – Principles, practices, & techniques. By Mark Jenkison, from Peachpit Press. MSRP=\$40.

New: **Professional Portrait Retouching Techniques for Photographers using Photoshop** – Learn how the pros do it. By Scott Kelby, from New Riders. MSRP=\$50.

New: **Canon PowerShot G12** – From snapshots to great shots by Jeff Carlson from Peachpit Press. MSRP=\$25.

New: **The Photoshop Elements 9 Book for Digital Photographers** – New Riders book by Scott Kelby & Matt Kloskowski. MSRP=\$50.

New: **Adobe Real World Photoshop CS5 for Photographers** – From Peachpit Press, MSRP=\$60.

New: **Adobe InDesign CS5 Classroon in a Book** – The official training workbook from Adobe Systems. Includes a CD. From AdobePress. MSRP=\$55.

**Real World InDesign CS4** – This book covers the waterfront on Adobe's new design suite. Authored by Olav Kvorn & David Blatner, it is published by Peachpit Press. MSRP=\$55.

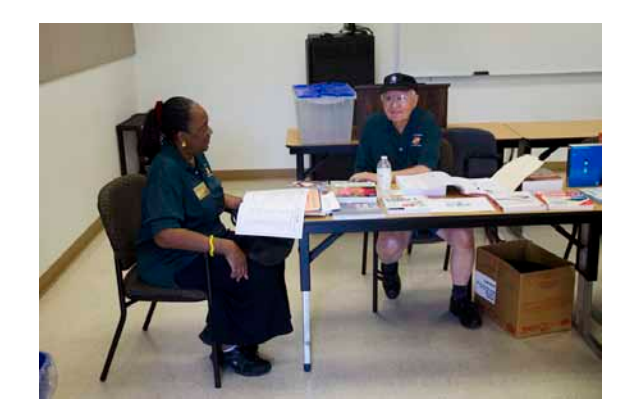

**12 Orange Bytes**

# Product Reviews

### <span id="page-12-0"></span>**Layers: The Complete Guide to Photoshop's Most Powerful Feature, 2nd Edition**

*Reviewed by: Richard Black, NOCCC*

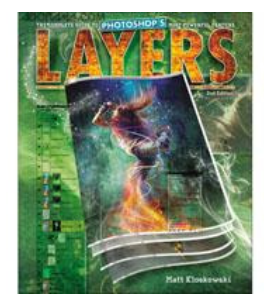

If you are new to Photoshop or to photo editing, don't let the title scare you off. This is a book about layers, yes, but it is also a book about using Photoshop – and by extension many modern photo-editing programs.

The author's introduction gives a feeling for his casual writing style and to

a URL (www.kelbytraining.com/books/layerscs5) for downloading copies of the photos used in the book. Although not crucial, I found the photos helpful. Also on the Web page are some video tutorials on photo editing. Move up one level on the Web site, click on the image of the green covered Layers book and you have access to a 59-minute presentation by the author from PhotoshopUserTV. You don't need to buy the book to access the tutorials, which are worthwhile.

I had two problems with this book. The first was that nowhere in the book is it stated that the book is for Photoshop CS5. The date and the URL are strong hints, but it should be stated. Since I use CS2 this is an important point. But I was able to accomplish almost everything I tried from the book, and I think it can be done with most relatively new photo editors — although the location of the commands may vary.

The second problem was with the presentation technique used in the book. Most pages have two relatively short paragraphs, with a graphic for each paragraph. Each paragraph consists of comments and/or step-by-step instructions for using Photoshop. Initially I had a problem with this technique. Having step-by-step instructions in a paragraph format rather than in bulleted/numbered lists takes getting use to. But after a while I got used to it. The book is designed to be read in any order the reader prefers so the reminders of keyboard shortcuts are repeated often, which can be helpful or distracting. If you don't know control-c is for copying, you will by the time you finish the book.

That said, overall I like the book. The explanations, step-by-step approach to getting something done and the many commands and techniques for photo editing are good. There is enough in the book to keep a user busy for a long time. I also like the author's casual writing style. This may not be a reference book, but it is very informative and covers a lot.

Each of the 10 chapters contains two to six tutorials, each on a specific topic, and ends with a "How do I ...?" page, which can be a nice summary/reference. Chapter 1 covers why one should use layers. It begins with a non-computer example: drawing on a photo versus drawing on a transparency over the photo. With the transparency it is easy to change your mind. The next tutorial uses three photos, each on a layer, and then combines them for the visual effects wanted. The third tutorial covers moving, linking, resizing merging layers.

It may seem like a big jump from tutorial one to two and three with multiple layers. It can be. But it is a strong introduction to why and how to use layers. For those who are just beginning, it could be a stretch. Once past Chapter 1 you are on your way.

The user level classification for the book is Beginner. I think a rank beginner will have to really work at it, and I am not sure I would recommend the book to someone who hasn't worked with a photo editor before, but it can work. The author's style is not at all intimidating. For someone who has played with photo editing at least a little this can be a very informative book.

I particularly liked the chapters on blending layers, using adjustment layers, and layer masks. These are topics that I have read about before, but have poorly understood. Some authors, for instance, say "now choose the multiply blend mode," with no explanation as to why or what it does – author Matt Kloskowski goes into some detail on most of the things he covers.

The book's theme is making all the changes you want; here is how to make the changes; but make all the changes on layers. Using layers means one can much more easily undo and modify changes. Changes covered include the typical adding/removing objects/people, changing backgrounds, colors, contrasts, sharpening, removing wrinkles, all of the things you would expect to do, but it is done on layers. There also is how to make a snowboarder look like he is jumping out of the picture. (I now have a picture of our river rafting boat jumping out of the picture. Hey! This stuff is fun.)

In under 290 pages Kloskowski takes us from scribbling on a photo to making the cover of the book using clear, well written instructions (be it in paragraph format), with a lot of useful keyboard shortcuts.

I may never change an original pixel again. And someday I may upgrade from CS2.

http://www.amazon.com/Layers-Complete-Photoshops-Powerful-Feature/dp/0321749588

http://my.safaribooksonline.com/book/photo-and-graphic-manipulation/9780132490733

Author: Matt Kloskowski, Publisher: Peachpit Press 2011 Msrp:\$45, Kelbytraining web site \$36, Amazon: \$27 ships for FREE with Super Saver Shipping, Peachpit 35% member discount and possible User Group discount.

## <span id="page-13-0"></span>**Corel PaintShop Photo Pro X3 Ultimate**

*A software review by Sharon Rump, Member, Sarasota PCUG, Florida; July 2011 issue, Sarasota PCUG Monitor www.spcug.org; pcugedit (at) verizon.net*

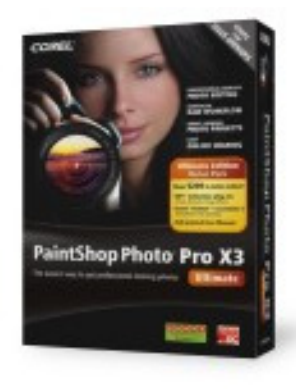

I have been using other products for years to edit photos. When I was given the opportunity to check out Corel's latest offering, PaintShop Photo Pro X3 Ultimate, I eagerly jumped in to learn something new. I was very excited to open the box and find two small books included. The first one was the Getting Started Guide which just walks you through what you can do with this program. The second,

the User Guide, while small, packs a lot of helpful information to get you on your way to working with all of the features offered in this program. The software comes with a printed guide and that is what I find the easiest to use when you have a particular issue you want to find out about.

Installation was very simple with no problems. When I opened the program I was a bit disappointed as the work area was black which I really do not prefer. But, the program that I have used for a long time has gone to a dark background so I guess it must make the image that you are working with stand out more and after a while, you get used to it.

The program includes the Organizer, Express Lab, and Full Editor.

Corel PaintShop Photo Organizer allows you to look at all of the photos on your computer and you can choose the size to view, the order in which to view (time taken, file size, name, format), the EXIF information and the ability to rate your images. Here you will find everything you could possibly want to know about an image.

The Express Lab presents many tools to quickly make edits to an image, many of them with one simple click.

Upon opening the Full Editor the first thing that I noted was "The Learning Center" which is a pallet down the left side of the workspace. There are lots of options which include Get Photos, Adjust, Retouch and Restore, Collage, Text and Graphics, Effects and Print and Share. Clicking on each of these options opens up a more detailed listing to give you more content to help with your learning. There is also a Corel Guide which is available from the Help menu or by clicking a small round red button on the right hand side of the screen. This opens up a window that has lots of hyperlinks to tutorials that are being added to the Corel website,

templates and new styles available for download as they become available, trial software available from Corel and updates and improvements to the program. I was very impressed with all of the learning tools available.

There are lots of automatic things that you can use on an image when you aren't quite sure how to tweak or enhance an image and then if it isn't exactly what you want you simply use the History Palette to undo that step.

Palettes of the features available are simply turned on and off with a simple click so that you can set up your work area to meet your specific needs. Sometimes I seem to click the wrong place and things disappear. That is another learning opportunity as when I search to find out how to undo something that I lost, I generally find some new things.

One of the new features is the Object Extractor which makes it easy to take something out of a picture and place it somewhere else. Since working with photo editing programs, I have learned that you should never rely on what you see in a picture as these programs make just about anything you can imagine possible.

The Smart Carver tool will let you also let you remove an object from an image and then you can change the scale of an image. It did a good job to make me look a lot thinner with no one else the wiser.

There are batch processing options that allow you to change the type of images you have or simply rename them with options you prefer. Most of the time, an original image from a camera has a name that you would not be able to use to identify your image and these tools make it much easier.

There is a monitor calibration wizard that will help you adjust the contrast, brightness and color so you are seeing your work in the closest to natural colors as possible. You can pay big bucks to do this and Corel includes it in this program that is packed full of possibilities.

Also included on the CD is Project Creator that will guide you creating a photo book, greeting card, collage, calendar, or slideshow. I had so much fun creating a few projects and it really makes you look like a pro with all of the included templates. You can print these yourself or order them online directly from the program. There is also the capability of posting your photos or video that you create on Facebook, Flickr, or YouTube.

There is so much packed into this one little box that I can't believe it retails for only \$39.99 directly from the website at corel. com.

NOCCC Editor's note: It's \$30 (\$25 for an upgrade) at this web site (List is \$100):

http://www.corel.com/servlet/Satellite/us/en/Product/1184951547 051?trkid=NASEMGglDI#versionTabview=tab1&tabview=tab0

## <span id="page-14-0"></span>**Preparing a Review or Article for the NOCCC Orange Bytes**

#### *By Steven Breitbart, NOCCC*

There are two sections in the NOCCC newsletter, the Orange Bytes, where our members can contribute reviews and articles. They are the Computer Talk section and the Product Reviews section.

Articles in the Computer Talk section can be about almost any computer or technology related experience that you have had. For example, getting a new ISP, getting an ISP to change your connection speed, converting a PC to Linux, using a MacIntosh PC for the first time - the list is endless.

The Product Reviews section can be a review of almost any type of computer hardware, software, or book about a computer- related topic. The item can be something you have bought or obtained from the NOCCC. Once you agree to do a review, you will generally have 2 months to complete it. These reviews are published in this newsletter, the Orange Bytes.

The NOCCC Reviews Editor, Ted Littman, (714) 779-1936, reviews@noccc.org is regularly sent copies of books and software by the publishers for review by our members. We need NOCCC members to take these items and commit to reviewing them promptly. The reward for doing a review is that you get to keep the book or software. If we do not review them, they may stop sending these items in the future.

Important! There are two articles at the following link. One provides suggestions and guidelines for preparing a review or article for the Orange Bytes. The second provides guidelines for submittal. Please read both. The link is: www.noccc.org/bytes/ info/index.html

The NOCCC reserves the right to refuse to publish any article or review at the discretion of the editors of the Orange Bytes newsletter or officers of the club. Reasons may include, but are not limited to, length and quality of the review or offensive nature of the product or of the review.

# **Construction at Chapman**

Construction is being done on Argyros Hall and the some paths near it, including some from the Lastinger Parking Structure, may be blocked. Be careful; Sunday is a workday for the construction crew; in May, a large crane was lifting things to the upper floors. More information is available at the Chapman web site www.chapman. edu/about/community/construction/. This site includes links to two webcams that show the construction.

For construction and campus event questions, please call the Community Hotline at (714) 744-7880.

**September 2011 15**

## **Transportation Information**

#### **Meeting Information**

The NOCCC meetings are held at Chapman University, in the Hashinger Science Center and Irvine Hall, near the northwest corner of Center Street and Palm Avenue.

#### **Parking Information**

Most of this information is on the back cover. For more information, see www.chapman.edu/map/parking.asp. A map of the Chapman University campus is also available at www. chapman.edu/map/map.pdf.

#### **Bus**

Several Orange County Transportation Authority (OCTA) buses service Chapman University. Route 54 runs East and West on Chapman Ave. The 59 runs North and South on Glassell Avenue, but doesn't start early enough for the 9:00 a.m. SIGs. Get the most current information or use a trip planner at www.octa.net. OCTA also has a Consumer Information Center at (714) 636-7433 (RIDE).

#### **Railroad**

Metrolink trains can get you to the NOCCC meeting from the Inland Empire. There are stops in the cities of Riverside, Corona, and Anaheim Hills. Parking your vehicle is free at the train station. (See M on map below.)

On Sundays, Inland Empire Orange County Line train 857 leaves San Bernardino destined for Orange County at 7:30 am. Train 859 leaves at 8:55 am. For the return trip, train 858 leaves nearby Orange Metrolink at 3:55 pm and train 860 leaves at 5:35 pm. The Metrolink station is four-anda-half blocks from Chapman University. For specifics regarding your trip, check the web site: http://www.metrolinktrains.com or call 1-800-371-5465.

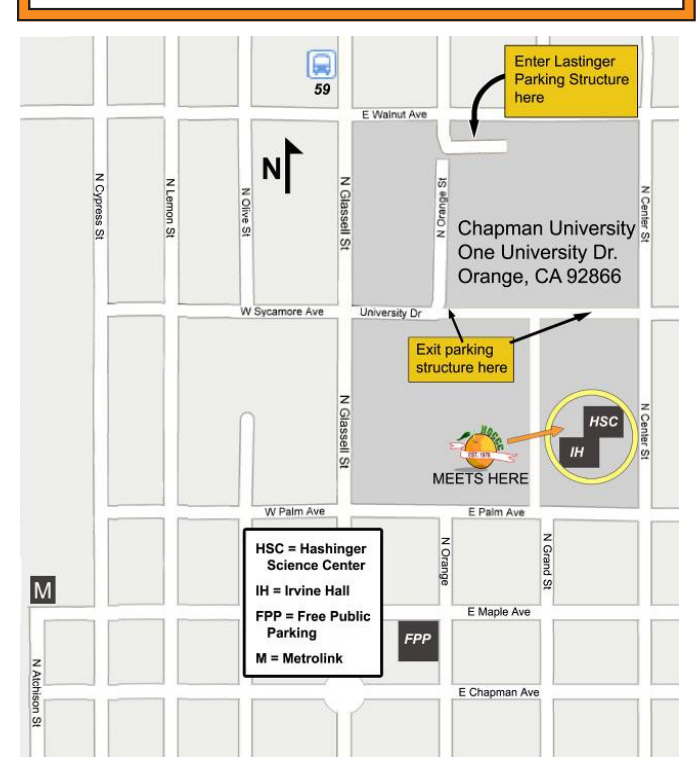

# Club Business

## <span id="page-15-0"></span>**Board Meeting Minutes August 8, 2011**

The NOCCC Board held its meeting at President Jim Sanders' residence on Monday, August 8, 2011.

All Board members attended except Ben Lochtenbergh, Gordon Strickland and Steven Breitbart. The Vice President's position is open.

Secretary's Report: given by Ted Littman. The Board Meeting Minutes of the July 11 Board Meeting published in the August 2011 Orange Bytes was motioned for approval, seconded, and approved by all in attendance.

Treasurer's Report: given by John Heenan. Net income for coffee, cookies, and donuts was -\$1.78. The Raffle earned \$42; cost of the prizes was approximately \$100. The Consignment Table earned \$9 for the club. One club t-shirt was sold for \$15 (It cost the club \$17.28.

Memberships: As of August 1: Regular (1-yr.) = 153, Regular  $(3-yr.) = 11$ , Family = 7, College Student = 1, Newsletter = 12; Total of 184 Members, which is a decrease of 1 from the previous month. In July, there were 8 member renewals and 1 new member. The Board accepted the Treasurer's report.

Opening & Closing: The coffee was prepared by Richard Miller. Bob Love got the donuts and cookies. Other members assisted. Main Meeting: The presentation by Jim Sanders and Pat Wilks on the Asus Transformer 10.1 in. Android Tablet was attended by about 23 people and was held in Memorial Hall.

Programs: The next Main Meeting is Sunday, September 4th, followed by the BOD meeting on Monday, September 5th at the President's residence. We do not have a firm commitment for a speaker next month. Jim will explore several possibilities.

Public Relations: No report.

Publications & Reviews: given by Ted Littman. No items were taken for review at the meeting on Sunday. Two book reviews were received. The August newsletter published three reviews and one article by NOCCC members.

Membership: Mary Cornett resigned from the BOD.

Raffles: given by Gerry Resch. Ticket sales brought in \$42

SIGs: Again, the Microsoft Office SIG was not held in the absence of the SIG leader. The Board agreed to drop the SIG until such time that a new leader can be found. Ben's Mobile Computing SIG was not held in August due to his absence. A new SIG will be started in September by Dr. Patricia Adelekan on "all things having to do with the Internet and computing."

Old Business: Gerry Resch purchased NOCCC business cards for use by members when needed to conduct club business.

The meeting was adjourned at 9:10 PM.

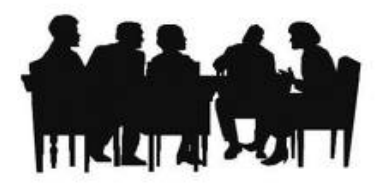

# **NOCCC Bylaws**

The club's Bylaws are available at our website: www.noccc.org/bylaws/.

## **Orange Bytes in Color and More at the NOCCC Website. Webmaster Needed!**

#### *By Steven Breitbart, NOCCC*

Jim Sanders, the NOCCC President, has been updating the NOCCC web site. Nevertheless, we urgently need a volunteer to be the Webmaster. If you can help, contact Jim Sanders at president@noccc.org or (714) 544-3589.

The latest issue of the Orange Bytes is now available in PDF format, in color and with live internal and external links. There is no user name or password needed. Older issues also are available. Go to our website: **http://www.noccc.org/bytes/index. html.**

# **August 7, 2011 Raffle Winners**

*Photos by John Krill, NOCCC*

<span id="page-16-0"></span>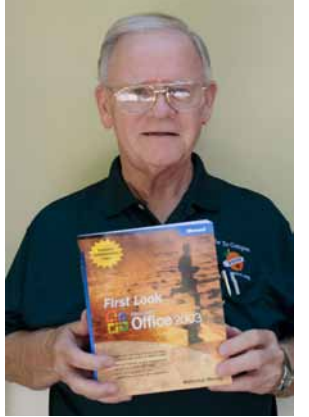

Bob Dickson Microsoft Book

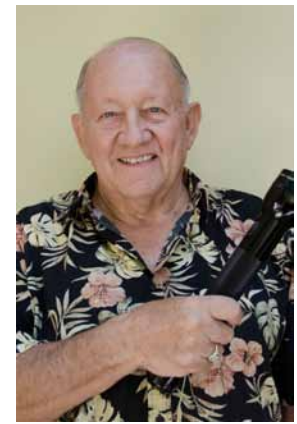

Gerry Resch Flashlight

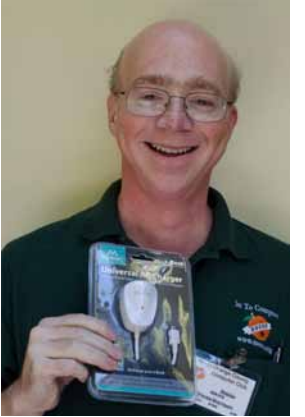

Steven Breitbart Charger

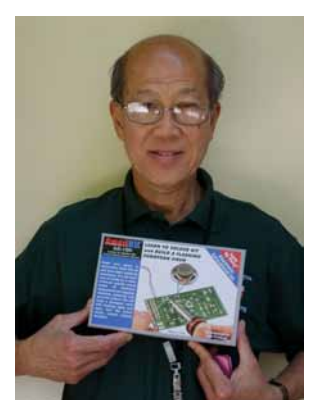

Giok Tan Solder Kit

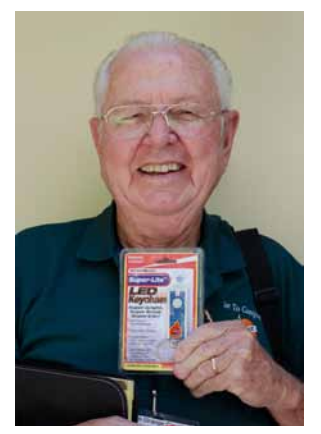

Dallas Hazleton Key Light

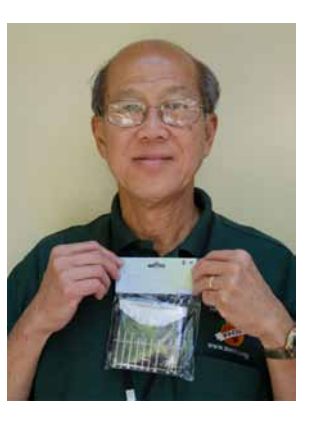

Giok Tan Screwdriver Set

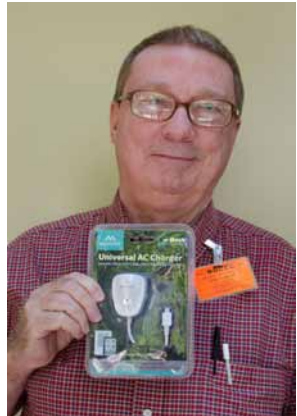

Larry McDavid Charger

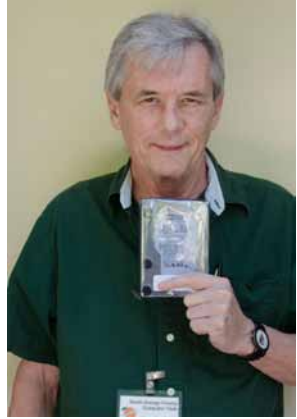

John Heenan Hard Disk

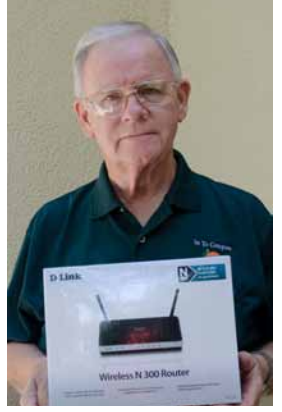

Bob Dickson Router

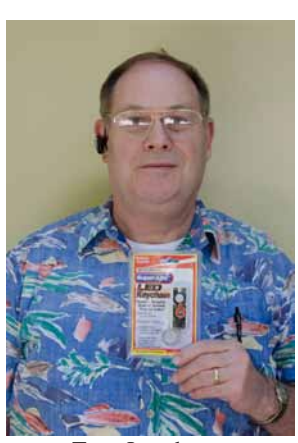

Tony Loechner Key Chain

C 11/2/11

ARREST MOREST DESCRIPTION

## **Thanks to Our Members Who Renewed in July 2011**

- **Jac Arnal**
- **Philip Chinn**
- **Robert Demid**
- **Don Dennison**
- **James Jefferson**
- **Larry McDavid**
- **Donald Ogden**
- **Giok Tan**

## **Thanks to Our New Member Who Joined in July 2011**

**Bob Keaton**

**September 2011 17**

## <span id="page-17-0"></span>**Main Meeting Report**

*[continued from Page 8](#page-7-0)*

Note that the first Asus tablet purchased didn't work. After the normal charging time of 8 hours, nothing worked. A second unit worked correctly. Asus reportedly uses Corning Gorilla Glass, which is supposed to be very tough. Pat selected an offer from Best Buy to apply a screen-protection coating, which protects the screen from dirt and fingerprints. She recommends having this done by the store, because they know how to not get air bubbles trapped in the coating and it is warranted. However, the coating needs 24 hours to cure, and the customer is told not to even power up the unit for 24 hours. Then, to not to lay anything on the screen for the next 48 hours. This left Pat and Jim little time to practice with the unit

While all the Asus controls were not visible on the monitor, most were. Left off the Home Screen were controls along the bottom edge. These are Return, which acts like undo; Home, which returns you to the home page and another somewhat similar to Settings.

Jim showed web sites which demonstrated how to use the unit – it showed a map of Paris and moving around and enlarging areas. It appears there are lots of tutorial videos available on how to use the Asus. One group of videos was found at http://www. phonesreview.co.uk/2011/07/22/asus-eee-pad-transformer-tutorial-videos-ten-of-them/. Others were found at http://android-appdevelopment.org/asus-eee-pad-transformer-tutorial-part-2.html/.

Pat said there are about 25 different tablets on market now, with many more expected. She connects to the Internet via MIFI (essentially a cell phone router that does WIFI), but costs Pat only \$50 per month. Previously, her ATT WIFI unit, which was not reliable, cost her \$60 per month. The MIFI unit is a bit bigger than the ATT card and about the size of a pack of cigarettes.

The Asus comes in two varieties with 16 GB and 32 GB of internal memory. What is quite unique is that if you purchase the optional \$150 keyboard, which adds 1.4 pounds, you effectively turn the unit into a laptop. The keyboard comes with several bonuses; it includes two standard USB ports and additional SD port and also increases expected battery life from 9½ hours to 16 hours. For a practical example, even though the Asus had been on all day, the battery life indicator showed 66%. The unit came with the Android 3.0.1 Operating System. When turned on, it wanted to update to version 3.2, which worked well and quickly using Jim's WIFI.

The Asus is also equipped for video conferencing; it has a 1.3 MP front camera and a 5 MP Back camera. So it can shoot movies and still photos as well. Pat uses Photoshop but hasn't gotten or used PS Express yet. It can be used as an eBook reader for Kindle eBooks and Google books as well. It has text- to-speech capability when using GPS-type map software, but she encountered problems with the compass when examining Hawaii. The Asus was preloaded with version 3 of Polaris Office. Pat has used this with no problem, but upgrading to version 7 has caused her problems. Also included is a program for Cloud storage.

There are many Apps for Android machines, many are free, many are cheap, and some cost money. One site to download apps is the Android Market, found at https://market.android.com/.

As a comparison, Jim described the features of a ViewSonic 7-inch screen tablet. Most of these types of devices didn't have the features Pat wanted. While it can be used as a telephone, it has only 512 MB of internal storage, it uses a 600 MHZ older, slower processor and its screen has a maximum resolution of 800 x 480. ViewSonic has plans for an upgraded device, but neither price nor a release date are available.

In general, Jim said that the latest smart phones have most of capability of the tablets, so if you can deal with the small size, then you should consider getting them instead.

The last thing Jim showed was a demonstration video of the Swipe typing procedure where you move your finger or a stylus from letter to letter without stopping. More on this in the next few months, I hope.

Another interesting meeting! See you next month.

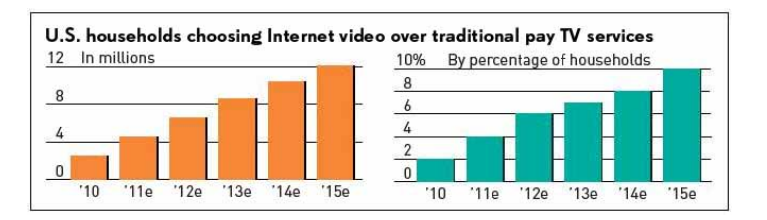

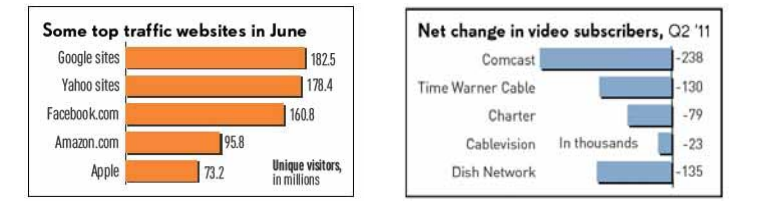

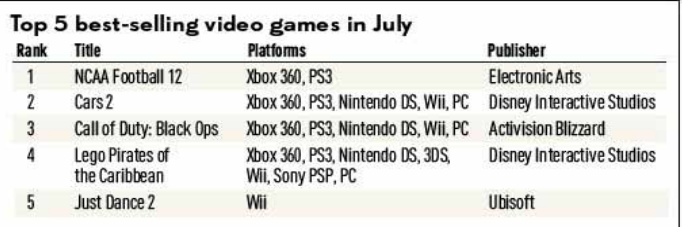

# <span id="page-18-0"></span>SIG Meeting Reports

## **Beginner's Digital Photography**

### *By John Krill, SIG Leader*

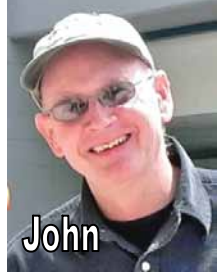

### **New Camera for SIG Leader**

I purchased a new camera this month. A Nikon D5100. Cost: \$799.99. Includes an 18mm-55mm zoom lens, plus a camera bag. Not a bad deal at all. Actually it is a VERY good deal. I'll explain why at the meeting.

I spend time showing the features of the camera and what I really like about the

Nikon D5100. The advantages may end up an article for a future edition of the Orange Bytes.

Are you trying to decide on an entry level DSLR? You might start by checking out this video from B & H Photo Video. These cameras and others in the entry level DSLR category all vary in their features. Probably the hardest part in making your decision is to make a list of features you want in your camera. Of course price is probably at the top.

### **Vacation Photographic Equipment**

One of the questions I asked the members is what they take with on vacations other than the camera. It appears that all of them just take enough memory cards to get all the pictures they need. Since all of them record their images in JPG, they can get everything on 16 GBs of memory storage or less.

What they didn't realize is that they could write-protect their memory cards. Some of the members used 2 GB or less cards and they took several with them and they were always worried about over-writing them. That's were the write-protect switch saves the day. I showed them where the write-protect switch was located on SD memory cards. All they have to do when a card is full is remove it from the camera and set the write-protect switch and not have to worry the rest of the vacation about over-writing valuable photos.

### **Photographing Object Still In the Box with Clear Plastic.**

One member has a large doll collection and has been trying to photograph them. Her big problem is with the dolls still in their original packaging. The dolls can't be removed but because the box has a clear plastic window, she has had difficulty getting a good photo of the dolls through the plastic.

Simple answer is that it isn't easy.

The group did have several suggestions. Use the natural light of a window. Maybe using a shear curtain to diffuse the light?

Experiment with setting the camera at different angles to the object to try and eliminate the reflection from the plastic. You might get ideas from EBay users. Find someone selling

products still in their original package, doesn't have to be dolls, and e-mailing them for ideas.

If anyone has suggestions on doing this send me an email: noccc. bgphotosig@gmail.com

Suggested Book: Chasing The Light by Ibarionex Perello.

I took on a book review last month and was surprised how mush I enjoyed the book. It's not your usual how-to book. He gets you to LOOK at your subject and see it in new ways. This is not a technical book, but I really think you can improve your photos after reading the book. It doesn't matter if you just take family photos or you're a passionate landscape photographer, you will benefit from the ideas in this book.

I may even use the book at future meetings. We'll see.

There is one big negative with this book. It cost \$45.

The review should be in next months Orange Bytes.

Standard Stuff That Is Always In This Report

This report should be up on the SIG's blog. I may go into greater detail and I will include screen shots as well. Because our meetings are once a month and last for only one and a half hours there is much more I can cover with the blog.

If you have a special request for information regarding digital photography, let me know. E-mail me using the address listed below.

Check out the SIG Blog for other information and maybe info on what we will discuss at the next meeting.

As always we will answer any and all questions.

If you have a special request for information regarding digital photography let me know. E-mail me using the address listed below. See you at the next meeting.

Note: I am using a new Web location for the photos I take at the meeting. I now upload the photos I take to Microsoft SkyDrive. A link will be put here every month to the folder with that month's photos.

SkyDrive Photos: https://skydrive.live.com/redir.aspx?cid=64f55 afd7868d4fb&page=play&resid=64F55AFD7868D4FB!153

PS: I know it's a LONG link and if you go to the NOCCC web site you can find the live (clickable) link at the Beginners Digital Photography SIG report.

SIG Blog: http://nocccbgphotosig.wordpress.com/

Picasa Photos: http://picasaweb.google.com/noccc.bgphotosig

Email: noccc.bgphotosig@gmail.com

*This SIG meets in Science 127 at 9:00 a.m.*

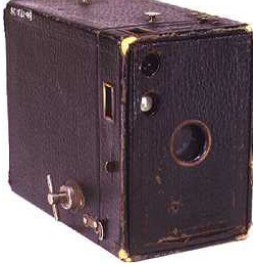

**September 2011 19**

## <span id="page-19-0"></span>**Advanced Digital Photography**

*By Larry Klees, SIG Leader*

#### Last Month

The August meeting was about Pixel-Pusher's Favorites. We will did a very quick slide show of about fifty images taken by a variety of photographers and placed on Flickr. These were chosen by me as being particularly interesting or good looking. Different members of out group then picked a few of these for detailed discussion of what was or was not good about the photographs.

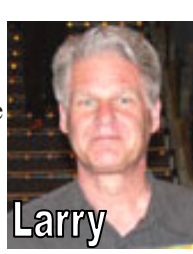

One of the unexpected topics of discussion that popped up concerned the ethics of photo editing. In spite of the fact that every time a photographer clicks a shutter button decisions are made which affect what is included in the photo, what portions are in or out of focus, how sharp or blurred moving objects will be, which objects are in the dark or light, and multitudes of others things that have a major impact on what the final photo looks like: some people are of the opinion that changing to look of a photograph in an editing program is cheating. All of the members of the SIG agreed that this view has little merit and that depending on the intended use of the photo almost any manipulations that contribute to the intended result (except for fraud) are legitimate.

Another discussion that popped up (that I should have anticipated) is my personal style in selecting Pixel-Pusher's favorite photographs. Your style may vary. If you are a Flickr member you already know how to pick your own favorites. If you are not a Flickr member you can go to this location http://www.flickr.com/photos/11314491@N05/favorites/ and view Pixel-Pusher's favorites (Pixel-Pusher is my own Flickr name). NOTE: this process is easier to do than describe. (For licensing purposes, the following screen captures are all from Pixel-Pusher. The text will refer to photographer #2 or #3 to distinguish between them.)

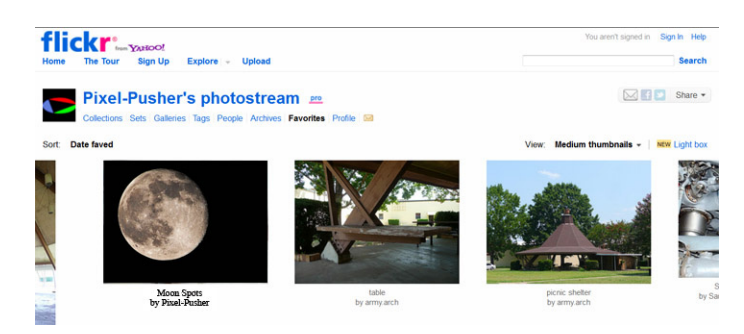

Lets say you like the photo "Moon Spots" a little better than some of the others. If you click on that photograph, you will be re-routed to the photostream of the photographer #2 who took it. You will see a screen similar to this.

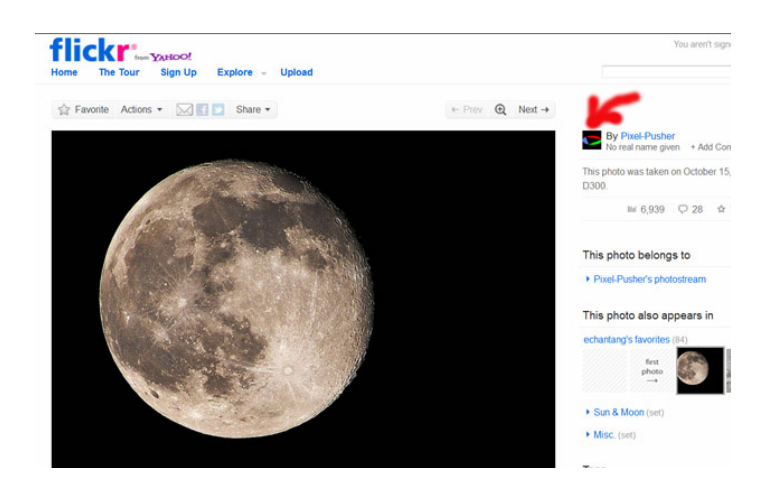

Near the top of this screen you will find a small square icon (Note the red arrow) next to the photographer #2's name. Click on the icon and you will be sent to a screen similar to the one below.

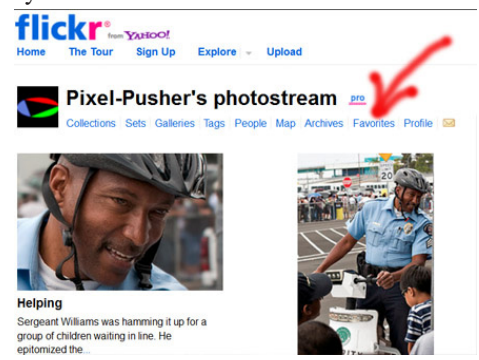

This is the beginning of photographer #2's photostream. It contains other photographs by the same photographer. You will usually find the word "Favorites" indicated by the arrow (a few photographers may not select favorite pictures from other photographers). If you click on the word favorites, you will be sent to photographer #2's favorites taken by still other photographers. You can peruse that photographer's favorites or you repeat this process a few times. Each iteration tends to send you to higher quality photos. Try it and you are bound to find a treasure trove of pictures that will also be your favorites.

#### At the September meeting

We will examine a technique to help with creating better panoramas. If time permits we will also have a general Q&A session.

Panoramas are made by stitching several photos together into a single large photo. One of the things that can make this difficult is parallax between objects at different distances from the camera as the camera is rotated in different directions. This problem can be easily solved by finding the nodal point in a lens and placing it over the center of a tripod. The process is easy and after this demonstration, you will be getting better panoramas rather you stitch them manually or with automatic software.

*This SIG meets in Science 127 at 10:30 a.m*

## **Choosing a Mouse**

<span id="page-20-0"></span>*By Sandy Berger, CompuKISS Newsletter www.compukiss.com; sandy (at) compukiss.com*

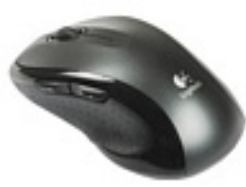

 The mouse is a useful computer tool. Here's a little history combined with information on the many different types of mice available today.

Many people seem to be curious how the mouse got its name. In the early 1960's, a man named Douglas Engelbart was

fascinated with a theory he called "human augmentation technology," an idea that the computer should be used to enhance human performance. Up to that time, computers were useful only to military and scientific communities. In 1968, Engelbart made an input device to help people interact with the computer. The original mouse was a small rectangular wooden box with a cable running to the computer. Since the cord looked like a tail and mice are known for scurrying along a surface, this new device quickly became known as a mouse. The mouse turned out to be one of Englebart's most ingenious ideas. Yet, Englebart's original ideas were rejected, only to be resurrected later by others who took both the credit and the financial rewards. Because it frees the user from having to exclusively use the keyboard, the mouse is recognized as one of the great breakthroughs in computing.

The basic functionality and size of the mouse that we use today has changed little since 1968, but there have been changes in the technology behind the mouse. Older mice worked by a tracking ball on the bottom of the device. If you are still using this type of roller ball mouse, it is time for an upgrade.

The newer type of mouse is the optical mouse. The optical mouse uses a tiny camera to take thousands of pictures every second. It employs a light-emitting diode (LED) that bounces light off the surface on to a CMOS sensor that is similar to the sensors used in some digital cameras.

Optical mice have several advantages over the traditional roller ball mice:

- They have better tracking and a smoother response.
- There are no moving parts to wear out.

While dirt gathered inside of the ball and roller bars of traditional mice interfering with the tracking, the optical mouse is sealed and there is no way for dirt to get inside the mouse.

They can be used on most surfaces without a mouse pad. The only exception is a mirror, glass, or extremely shiny surface.

Most optical mice have a red light that shines through the bottom of the mouse. The light can actually be any color. I have even seen a few that cycle through various colors, although I don't

really see the point in that because the bottom of the mouse is usually not seen.

 One of the newest types of mice is the laser mouse. This is a type of optical mouse that uses a laser beam instead of an LED light. The laser beam is invisible, or nearly invisible, to the human eye. The laser mouse is more precise and accurate, but also more expensive. It's great for professional graphic designers and some gamers might find them useful, but the average computer user won't see enough difference to warrant the increased cost.

So if you are still using a mouse with a roller ball on the bottom, you might want to upgrade to an optical mouse. Or buy a new computer, most of which now come with optical mice. You will see a difference.

Oh, and when you get to the store, be prepared to spend a little time in making a decision. You will find designer mice in red, green, blue, purple, and other colors. You will also see mice in many different sizes with a large variety of finishes. The most important thing, however, may be for you to choose a mouse that fits your hand and feels comfortable.

Also remember that there are other input devices that can be substituted for a mouse. There are trackballs, joy sticks, and touch pads that can be used if you don't find a mouse comfortable. There are also specialized devices that can be used for people with disabilities. Some of these devices can even adjust for shaky hands and other dexterity problems. I use a specialized mouse called an Aerobic Mouse (www.aerobicmouse.com) that is especially designed for people with arthritis and carpal tunnel syndrome. It's a big, ugly mouse, but I love it. It keeps your hand in a hand-shake position that alleviates the twist in your wrist that can cause pain if you use the computer a lot or have carpal tunnel syndrome. It also steadies the hand, making using the mouse easier.

So take your time and find the mouse or input device that is right for you. Today, most mice attach to your computer through the USB port. This is a nice feature since it means that if you and your honey want to use different mice, they can both be plugged in at the same time and each person can have constant access to the mouse of their choice.

## **Visual Programming**

**Anson Chapman,**  *SIG Leader*

> This SIG is lead by Anson Chapman and is a continuing discussion group about computer programming using Visual Basic, Visual Basic Script, Visual C, Visual C++ and Visual J++ for Beginners.

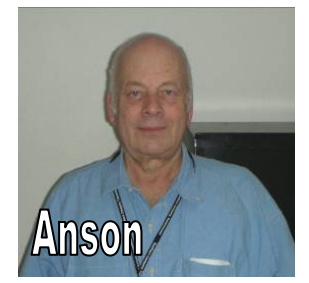

*This SIG meets in Science 111 at 9:00 a.m.*

# **PC Q&A**

#### <span id="page-21-0"></span>*By Jim Sanders, SIG Leader*

At last month's meeting, and in the Orange Bytes it was announced that the 10:30 AM PC Q&A SIG would have a different main topic. That, instead of just a general beginners question and answer session, the July version of the SIG would be devoted to trying to define what parts would be included in a list of components that are required

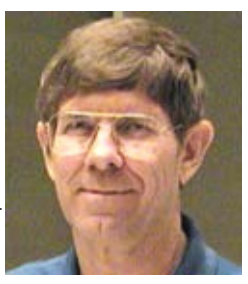

to build the computer box itself. The initial thought was that external items (monitors keyboards mice speakers, etc.) would not be included in the three price points \$500, \$750, and \$1000, that we were aiming at. The reasoning being that those items have a huge price range and could make staying in the budget for the box itself difficult. In my opinion that is still true. Obviously, if you're going to build a high-end system and spend the big bucks to do that, you are probably going to want to have high-end items in that category as well. On the other end of the scale, if you are building an inexpensive computer, it doesn't necessarily follow that you want to have a cheap keyboard or a cheap monitor. Indeed, a number of people who are okay with an inexpensive computer of modest capabilities still want a monitor that they find easy to view and the keyboard that feels good even if they cost more money.

Gordon Strickland provided an example of some of the considerations that need to go into choosing the components for the computer and his list was published. It was requested that those who attended the July meeting would write their own lists, not only of considerations, but for actual components that they would choose, to build a computer box at the price point they preferred. I hope that those of you who did attend the SIG do precisely that and bring them with you to next month's meeting. That way we can start comparing ideas and suggestions and hopefully come up with a list of components (with some alternatives) for each of the three different price points. Hopefully we will have a better track record at achieving this list of computer "designed by committee," than the United States Congress has at dealing with our countries debt.

As it happened, a couple of weeks before the club meeting, I needed a new computer case for a system that I was being paid to build. I had settled on a Lian-Li aluminum case for that system but while I was there, the distributor was eager to show me a new brand of case that she had started carrying and felt I might like. The case is made out of steel instead of aluminum but does have a large number of desirable design features that should be considered for almost any machine that is built.

The SIG actually spent most of the time examining the different features of this case and discussing why they were important. I will try and touch on most of those points (see photos at end of this report). I don't have room for a thousand words, but the photos should make up for it.

This case is made by the Cubitek Company. It is their Tattoo Fire model and the model number is CB-TA-F510. It is available from: http://www.silverpcs.com/cubitek/.

#### Nice attributes:

Full-size case that takes full-size motherboard, two removable sides, one is see-through, removable front cover, three large low RPM quite fans with air filters on two intake fans, quick mount 5.25" and 3.5" bays, several pre-wired connectors, solid mounted feet, screw-less board mounts in back, grommeted holes for running cables to outside, top-mounted USB, e-SATA, and audio connectors, bottom mounted power supply, pretty red interior..................

We will be doing more on this subject in September, be there!

*Jim's two SIGs meet in the Irvine Hall at 10:30 a.m. and 12:30 p.m., respectively. The first is the Beginner's PC Q & A and the second is for everything and everyone else.*

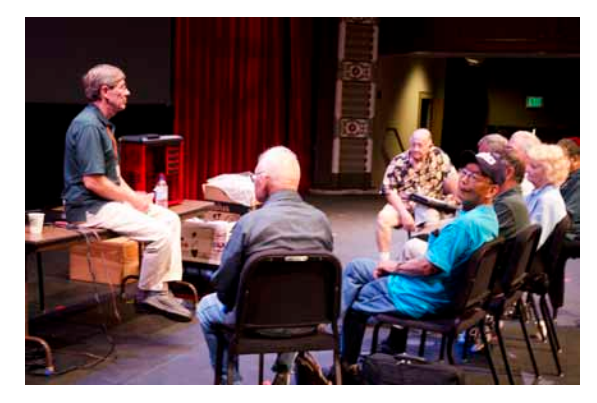

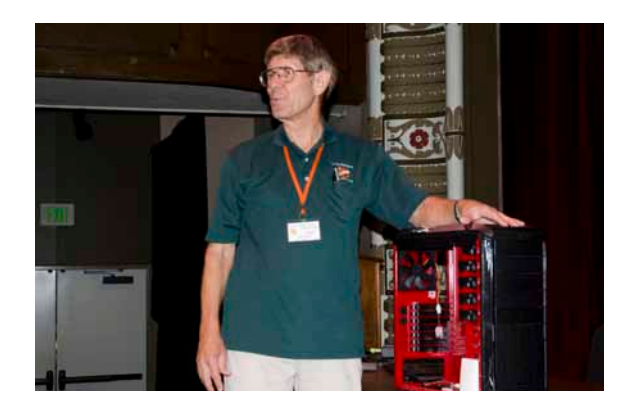

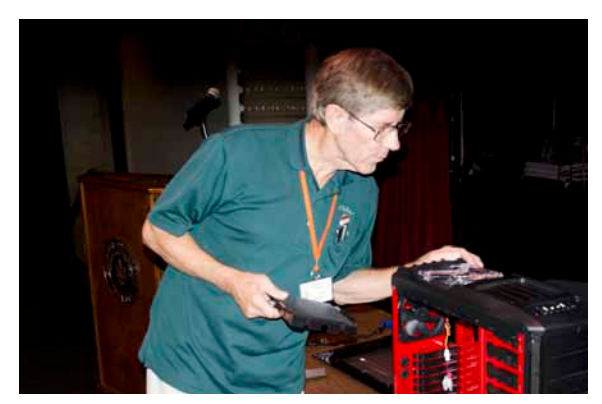

**22 Orange Bytes**

<span id="page-22-0"></span>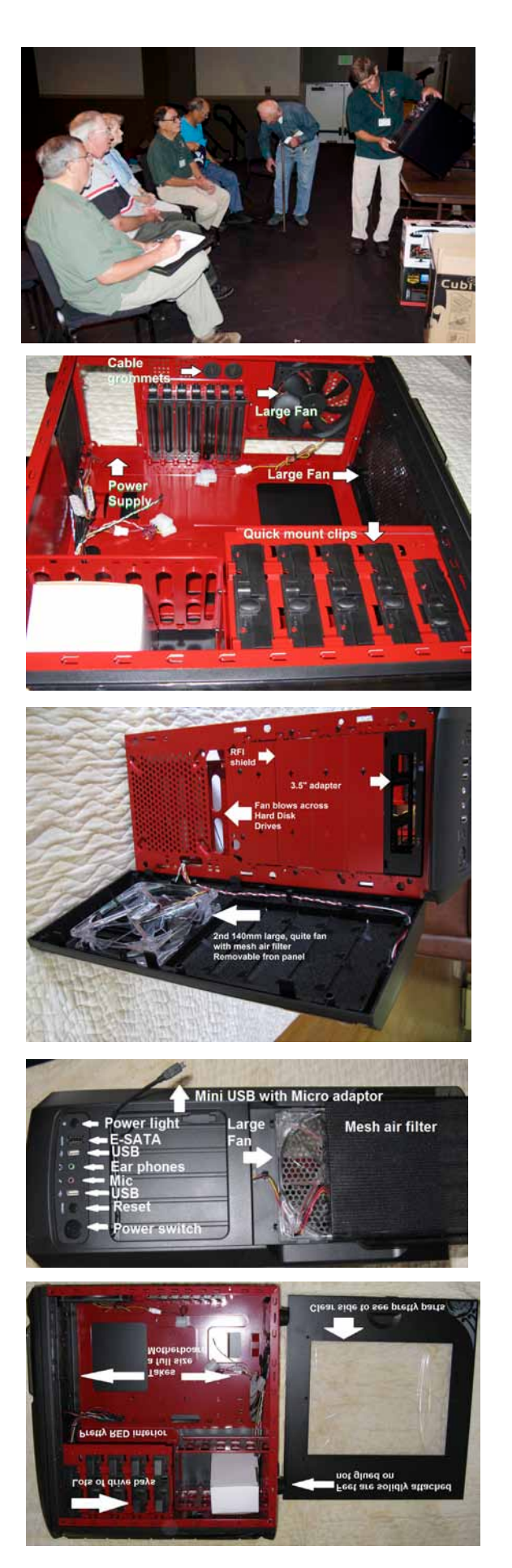

## **Linux Desktop & Administrator**

#### *By Bob Ray, SIG Leader*

In our last morning session of Linux, we spent most of our time loading and experimenting with the Alpha release of the yet-to-be-released version of Ubuntu 11.10 which will be officially released this coming October. First we loaded the Alpha 3 DVD down to a separate auxiliary hard drive

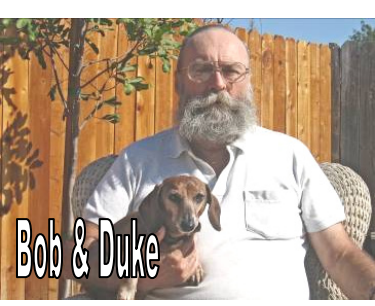

attached to the computer via a USB device port. This almost worked except that the GRUB boot loader would not install as we had planned, rendering our load down as unbootable and therefore unusable. Next, we tried the same thing with a different approach by installing the DVD as a LIVE DVD this also did not work for unknown reasons - the installation just froze, and then canceled. Next, we replaced the main hard (sda) with a different hard drive and tried the install again. This almost worked, but after installation, the sign-on screen froze and would not let us go further, leaving us with four failed install procedures.

So, we next went to an older developer's test release of Alpha 2 DVD. This procedure worked and we were then able to complete the installation and experiment with an Ubuntu 11.10 pre-release. But, there were many apparent problems, such as some foundation-user applications that either would not work properly or in some cases we could not find or locate these applications within the new Natty GUI Desktop.

We were doing all of these installation load-downs to experiment with this new soon-to-be final release version of Ubuntu so we could get some idea what lies ahead for all of those who use Ubuntu. Next month, the plan will be to experiment further, possibly with some newer Developer Test releases of Alpha 4 or Alpha 5 or perhaps a Beta release?

*These SIGs meet in Science 131 at 9:00 a.m .and 10:30 a.m.*

# **Understanding Operating Systems**

*Charlie Moore, SIG Leader*

This SIG is lead by Charlie Moore and is a continuing discussion group about Operating Systems for computers.

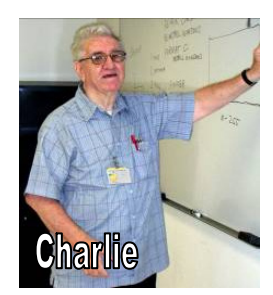

*This SIG meets in Science 111 at 10:30 a.m.*

## <span id="page-23-0"></span>**Visual Basic for Applications (Access/Excel VBA)**

#### *By Bob Dickson, SIG Leader*

Due to a schedule conflict, the VBA SIG session was not held for the August meeting, and that's for August only! We're back on schedule for Sept, meaning we'll meet in Sci 306 starting at 10:30 AM. Fill your coffee cup and come up to join us and share any ideas or questions you may have.

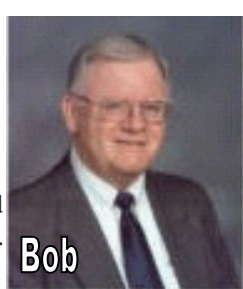

One little project I've been working on in

Excel VBA was for my church. Computers are used for everything these days. Modern society could not function without computers, but you don't have to just drive the financial system or the military or the airlines. Sometimes, and probably more than we know, computers can be used for ordinary, everyday tasks. At my church (St. Olaf Lutheran Church (SOLC), Garden Grove) congregants can submit little blue cards containing a prayer request. These cards are collected at the end of the service and sent to the Parish Administrator. She reviews them, types the names of the person or persons to be prayed for on a list, and passes the card to the pastor for him to follow up. Seems simple enough, but there's some details that require some extra effort. One is that there is a standard number of days the request will be kept on the prayer list, after that the request is deleted. This required the parish administrator to maintain dates when the request was installed and when to delete it. Another item was the parish administrator didn't know many of the people as she had not been working for our church for too long. This required manually checking the list each week to determine which entries to delete. The list is published in the monthly newsletter and the weekly bulletin. So, as a service to my church, and as a learning experience for myself, I wrote a program in Excel VBA to manage the list.

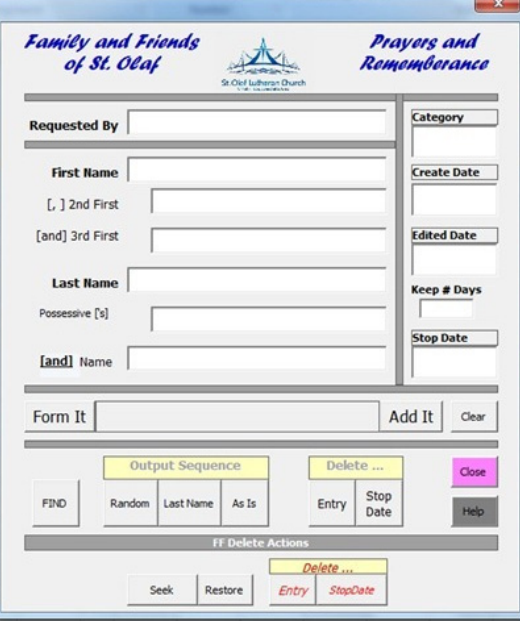

The Excel program has several worksheets. The first worksheet (FamFriForm) contains only a button to cause the user form to display (the user form is displayed automatically whenever the program first executes). The user form contains text boxes to enter the name of the person requesting the prayer, the first, and 2nd first, and third first names, followed by the last name, the possessive name, and other names. A little confusing but many requests list more than one person and the last name followed by other persons to be included. For example, "Joe, Susan, and Lenny Sporka" or "Mary Gordden's Grandmother." The punctuation is automatically provided between the first names and for following names. This is to allow keeping all of the individual data entries separate for later processing rather than just typing them all into one string. Following the list of names is a commend button to "Form It'". Clicking this button causes the name list to be created. The operator can review the result and has an opportunity to make any corrections, if needed. This is followed by the "Add It" button which creates an entry in the FFList worksheet, clears the boxes on the user form and places the cursor in the Requested By box for the next entry. On the right side of the form is a category box and date boxes. The Category box is required. The category provides the ability to maintain many lists and keep them separate. The category is limited to 2 letters. The program forces the letters to be upper case. At this time there is only one category but other categories will be entered later. The date boxes provide control dates. The first date is the create date. Any date can be entered in the box or the operator can click the label above the box and today's date will be entered. The Edit date is used if the entry is later edited or if the entry is requested to be continued past the standard number of days. Again, a date can be entered or clicking the label causes today's date to be entered. The third date is a number of days to retain the entry in the list. The standard number of days is displayed but it can be overridden if desired. The last date is the Stop date. This is the date the entry should be removed from the list. When the Add It button is clicked these dates are included in the entry when it is posted in the FFList worksheet. The 'Clear' button clears all of the boxes without creating an entry.

The Find button is used to locate an entry in the FFList worksheet. Entering some data in any one of the text boxes and pressing the Find button causes the program to search for any entry that has some data in that box and to display the entry in the form. This saves manually searching the list. The find data can be partial (i.e. Jo, would find Joe, John, Jorge, etc) in case the original spelling may be unknown. There are two Delete buttons: Entry and Stop Date. When an entry has been found and displayed, clicking the delete button causes that entry to be entered in the FFDelete worksheet and to be deleted from the FFList worksheet. The Stop Date button requires that a date be entered in the Stop Date box. When the Stop Date Delete button is clicked, all entries in the FFList worksheet that have that date or EARLIER will be moved to the FFDelete worksheet and be deleted from the FFList worksheet. This permits easy deletion of multiple requests that all were entered on the same day and have exceeded the standard number of days.

There are three Output Sequence buttons. The purpose of the Output operation is to place on the FFOut worksheet the entries that will be printed in that month's newsletter or that week's bulletin. The entries that are placed in the FFOut worksheet

have a sort column. The contents of the sort column depend on which Sequence button is clicked. The Random button creates a random number in the sort column. This permits printing the list of names in a random sequence so that the reader has to scan the entire list of names to find a particular entry. The Last Name button puts the last name in the sort column. This arranges the output in alphabetical sequence by last name. This is mainly used to manage the list of names. The AS IS buttons places 'asis' in the sort column, which has no effect on the sequence of the name as listed beyond the sequence as they were keyed into the list. The output operation checks the Stop Date and selects only the entries that are equal to or greater than today's date.

When the output list has been created in the FFOut worksheet, the operator opens that worksheet and clicks the OUTPUT button. This causes the list of entries to be concatenated on individual rows in the OUTLIST worksheet to the width of characters specified in the print space box on the FFOut worksheet. This permits the operator to specify the size (print characters length) since the target document may vary. The monthly newsletter is 100 characters in width whereas the weekly bulletin is 80 characters wide. When the concatenated list has been prepared in the OUTPUT worksheet, the operator copies the list and pastes it into the print job (usually either Word or Publisher

Placing the deleted entries in the FFDelete worksheet permits recovering an entry that may have been deleted in error or if an entry has been requested to be reactivated. To do this, there is a Seek button which works the same as the Find button but the Seek operation seeks records in the FFDelete worksheet. The found entry is displayed in the form. Clicking the Restore button places the entry back in the FFList worksheet and deletes it from the FFDelete worksheet. To actually permanently remove an entry from the system, the operator uses the Delete buttons. The Delete Entry button is used to permanently delete a single entry that has been retrieved from the FFDelete worksheet. The Delete Stop Date button is used to delete multiple entries from the FFDelete worksheet which have a Stop Date equal to or earlier than the stop date entered in that box in the form. All such entries will be permanently deleted from the FFDelete worksheet and cannot be recovered. Before an entry is permanently deleted, a message is displayed offering the operator the opportunity to cancel the operation.

The Close button closes the user form, but leaves the program on the FamFriForm worksheet.

The Help button provides help messages to the operator. Clicking the Help button disables the other buttons so that none of the program's operations can be activated. When clicked, the Help button changes color to alert the operator that the program is in the help mode. In the help mode, clicking any operational button causes a help message to be displayed that explains what that button causes to happen.

The help messages can be displayed at any time while the Help button is colored. Displaying the help messages does not impact data being displayed in the user form. The Parish Administrator has expressed great interest in using this program. Future developments for the program will include passwords,

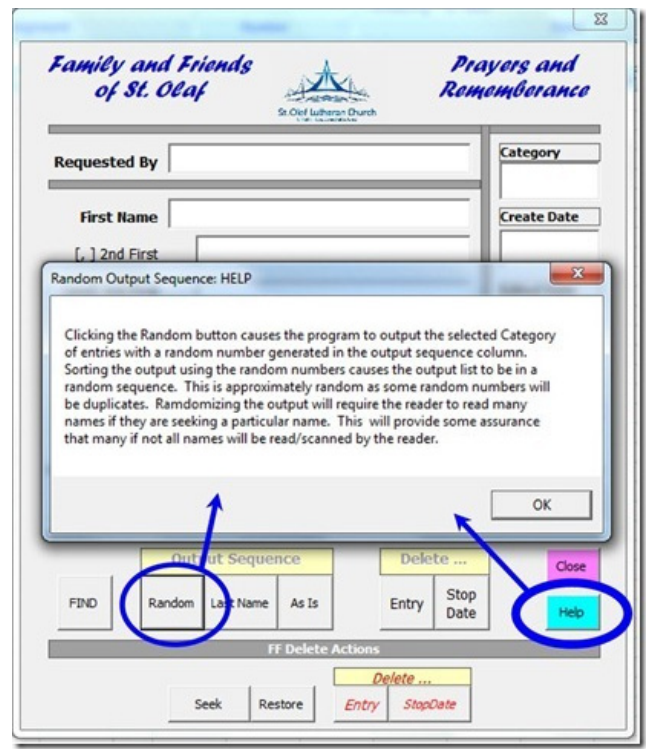

hiding/unhiding the worksheets, and redesigning the user form to use tabs for separate functions rather than have all functions being displayed at all times. Programs don't have to dominate the industry or control the world, sometimes just managing a list of names can be a useful use of programs on a personal computer. And I really learned a great deal about Excel VBA building this little program. Thanks to Richard for his guidance as I dove into Excel VBA. He was, and is, a wonderful mentor. That's NOCCC – friends helping friends.

*This SIG meets in Science 306.*

## **Microsoft Access**

<span id="page-25-0"></span>*By Bob Dickson, SIG Leader*

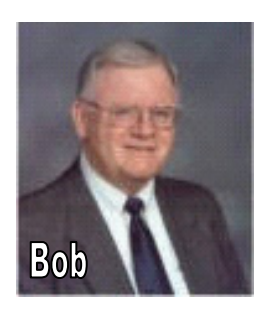

The August session was moved forward to the 10:30 AM time since the VBA session had to be skipped. The Access SIG session will be back into its regularly scheduled time of  $12 - 1:30$  PM in September.

At the August session we worked on final definition of the Dolls database. It's important to be clear as to what data is to

be gathered and maintained before defining the file. I'll be working during August to build an outline of the database. There are some features we want to include that were not included in the Quilts project, completed two months ago. Helen will concentrate on taking pictures of all of her dolls. That's going to be a BIG time-consuming operation for her. She has to go into the attic to get many of the dolls out of storage. This is going to be a 'fun' project.

For my part, I'm going to work on using some VBA code to enable some functions that will make viewing the dolls easier. And to provide queries that will enable finding and selecting subsets of dolls. The dolls fit into several categories so having the ability to select a subset of dolls will be very useful. For example, all female dolls, or American Indian dolls, or all dolls with red hair, etc. Helen's doll collection has several hundred dolls so being able to work with selected dolls rather than just leaf through the whole database one doll at a time will be very helpful to manage the dolls.

We also considered various reports that she would like to produce so that's another area I'll be working on. Although I'll be using some VBA routines, the main focus will be using the general functions that are available in Access that do not required to operator to be a programmer.

Access is very powerful and should be in your store of programs to help you manage your data. Come up to Sci 306 at noon and share your experience or see how we're developing the dolls database.

Be sure to fill your coffee cup.

#### *This SIG meets in Science 306 at Noon.*

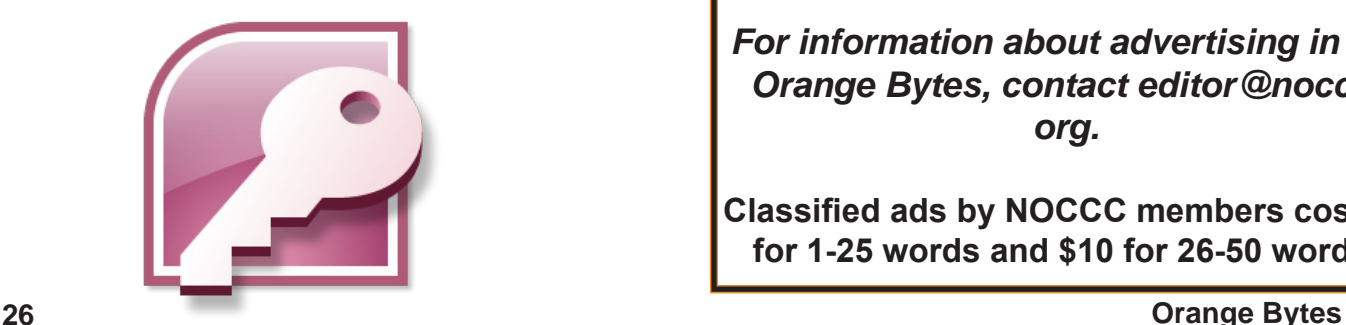

**Pig SIG Open to All**

Meet us outside Irvine Hall from about noon to 12:30 p.m. There are several benches where NOCCC

people gather, eat and chat. Just look for the member badges, grab a chair and join in! This is an informal group; so many different subjects are discussed. It's a great opportunity to mix, mingle, and network!

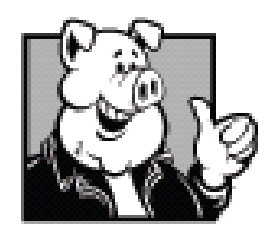

**Free coffee & tea at the September meeting!**

**Donuts \$1/Each & Cookies \$.25/Each No Freebies! Put your dollars & quarters in the collection can.**

## **FREE AD SPACE**

If you are an NOCCC member, and have a computer-related, non-commercial or "Talent Available" ad that you would like to have placed in this newsletter or on the NOCCC web site, send an e-mail with a copy of your business card or ad to the NOCCC Editor at editor@noccc.org.

## **LIGAS**

Microsystems

Custom systems built, Repair, Sales, Training

714-544-3589

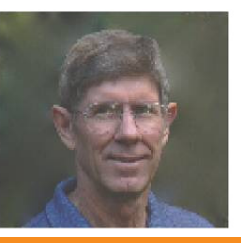

jsanders@ligasmicro.com

## **Your business card would look good here too!!**

*For information about advertising in the Orange Bytes, contact editor@noccc. org.*

**Classified ads by NOCCC members cost \$5 for 1-25 words and \$10 for 26-50 words.**

<span id="page-26-0"></span>Publication Information Orange Bytes is published monthly by: North Orange County Computer Club P.O. Box 3616, Orange, CA 92857

All opinions expressed herein are those of the individual authors only and do not necessarily represent the opinions of the NOCCC, its officers, Board of Directors, the Orange Bytes newsletter or its editors. The NOCCC does not guarantee the accuracy or the correctness of advertising or articles in the Orange Bytes, nor does the NOCCC intend to endorse, rate, or otherwise officially comment on products available. Therefore, the readers are cautioned to rely on opinions presented exclusively at their own risk.

Trademarks/Copyrights — The mention of names of products in this publication without trademark or copyright symbols does not imply that they are not so protected by law. All trademarks are the property of their respective owners.

Production — Orange Bytes was produced with Adobe In Design® and Microsoft Word ® using the True Type fonts Arial, Bodoni and Times New Roman.

Printed by: Creative Technology

 5959 Palmer Blvd. Sarasota, FL 34232—28 800-533-1031

## **NOCCC Fee Schedule**

The fee schedule has been set up to increase club membership, attract people with an interest in computing, and attract local computer-related businesses to place ads in the Orange Bytes with or without becoming NOCCC members. We are also offering members the opportunity to help our club financially by making donations that should be income-tax deductible since we are chartered as a non-profit  $501(c)(3)$  organization. Donors will be acknowledged in the Orange Bytes and the Membership level will be shown on the Member's Badge. Your regular dues is tax deductible!

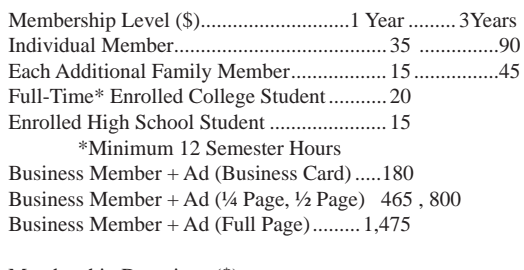

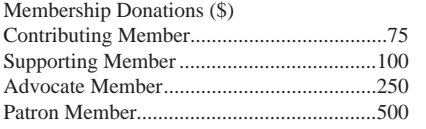

**RATES Commercial display advertisements are welcome, contact editor@noccc.org**

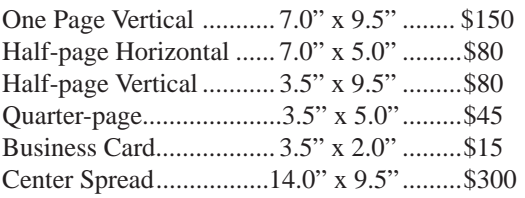

**Discounts:** 3months=10%, 6=15%, 12=20% **Deadline: Tenth of the month**

If you are interested in advertising in the publications of multiple User Groups throughout the region or nationally, you can learn more by contacting http://www.apcug.org

Readers, please tell our advertisers that you saw their ad in the *Orange Bytes*

### **Membership Renewal**

When you turn in your Membership Renewal check, PLEASE fill out a Membership Renewal Application. Memberships may also be renewed on our Website: https://mmm1427.rapidsite.net/citivu/noccc/order3.html Send e-mail address changes to membership@noccc.org

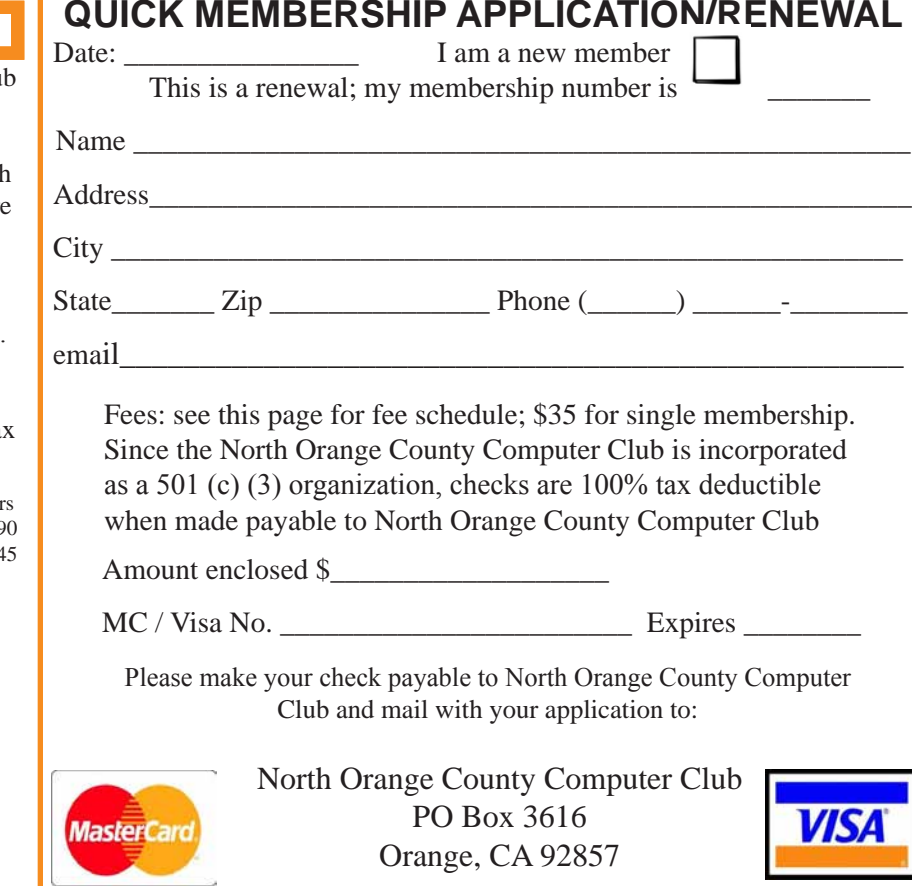

<span id="page-27-0"></span>**North Orange County Computer Club PO Box 3616 Orange, CA 92857**

**NON PROFIT ORG. U.S. POSTAGE PAID SANTA ANA, CA PERMIT NO. 1588**

**Members: Your expiration month and year appear on your mailing label. Please renew promptly, using the application inside.**

### **Dated Material Please deliver by September 3, 2011**

# Are You an NOCCC Member ?

Consider all that you get with membership and Join Now!

- Meetings. Keep up with what's going on in the computer world. Hear outstanding industry representatives make presentations of the latest and greatest in computer products.
- Special Interest Groups. Our SIGs cover a broad spectrum of computer issues. Whether you are a beginner or a power user, attend the lectures and demonstrations, and share your knowledge about computers.
- Raffle Drawings. We have distributed thousands of dollars worth of hardware, software, and books as prizes at our Main Meeting.
- Consignment Table. We have a consignment table during even-month meetings, in which members can sell or buy all kinds of computer & software items.
- Get help with your current computer problems. In the Random Access portion of the Main Meeting, you may ask your question of the entire assemblage. More than likely, someone will have the answer.
- NOCCC Help Line. NOCCC volunteers, experts in their fields, are ready to assist you with your computer problems. They can be contacted by email or by telephone.
- The Orange Bytes Newsletter. Our award-winning newsletter reports on club activities and provides articles about current computer issues and reviews of software and books.
- Product Reviews. Write a review for the Orange Bytes and keep the software, hardware, book, or CD!
- Volunteer Work. We have numerous interesting assignments available. As an all-volunteer organization, you can join with other members in a variety of activities: solicit newsletter ads, write articles for our newsletter, conduct a seminar, run a SIG, give a Main Meeting presentation, show new members around, join a committee, assist in setting up the meeting or participate in computer-related community volunteer work.

Become an NOCCC member by signing up at the Reviews/ Membership Desk during a general meeting, usually the first Sunday of the month. Or simply fill out the form on the reverse side of this page and send it in.

**Meeting Information** — The NOCCC meeting is held at Chapman University, in the Hashinger Science Center and Irvine Hall, near the northwest corner of N. Center St. and E. Palm Ave.

**Parking Information** - Chapman University's main parking lot is the underground Lastinger Parking Structure under Wilson field on the north side of the campus. Enter from Walnut Avenue, just east of Glassell Street. Parking is not free on Sunday, even if the gate is up. **However, the permit vending machine is about 100 feet south of the entry area. There are other machines elsewhere in the lot.** Find one, buy a permit, and put it on your dashboard. Do not park in any other lot, in a reserved space, or back into a space.

Free street parking also is available on the campus-side of the streets only. Parking in front of any residential housing will result in an expensive parking ticket. A City of Orange public parking lot, located on the southwest corner of E. Maple and N. Orange, is also free and only 2 blocks from the meeting. For more information, see the Transportation Information section.

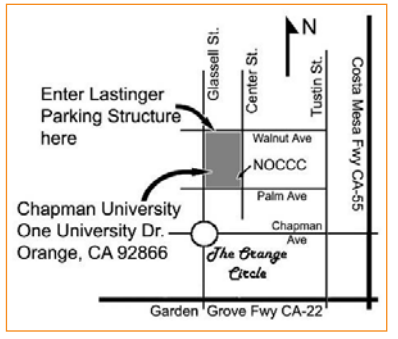

**28 Orange Bytes**